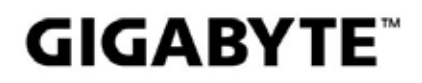

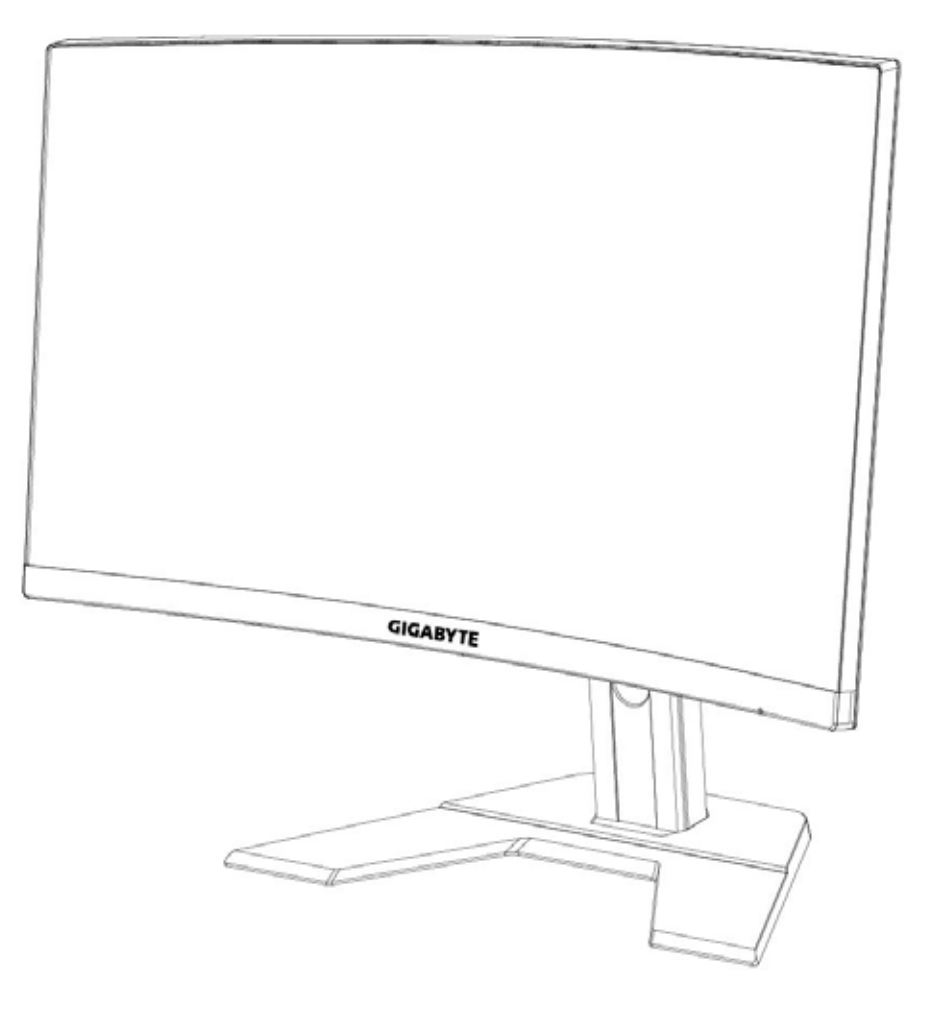

# **G27FC I:I** GAMING MONITOR

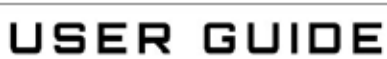

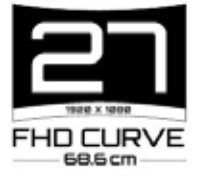

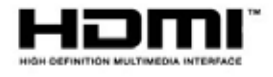

### **זכויות יוצרים**

.LTD .,CO TECHNOLOGY BYTE-GIGA 2020 © כל הזכויות שמורות. הסימנים המסחריים הנזכרים במדריך זה רשומים כחוק על-ידי בעליהם הרלוונטיים.

### **כתב ויתור**

המידע המוכל במדריך זה מוגן על-ידי חוקים לזכויות יוצרים, והוא קניינה של GIGABYTE. GIGABYTE רשאית לערוך שינויים במפרטים ובתכונות הנזכרים במדריך זה ללא הודעה מראש.

אין לשכפל, להעתיק, לתרגם, להעביר או לפרסם כל חלק שהוא ממדריך זה, בכל צורה או אמצעי שהם, ללא אישור כתוב מראש מ-GIGABYTE.

- על מנת להשתמש בצג כהלכה, יש לקרוא את המדריך למשתמש בעיון.
	- מידע נוסף זמין בכתובת:

https://www.g[igaby](http://www.gigabyte.com/)t[e](http://www.gigabyte.com/).com

<span id="page-2-0"></span>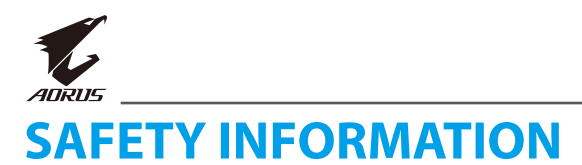

### **Regulatory Notices**

United States of America, Federal Communications Commission Statement

### **Supplier's Declaration of Conformity** 47 CFR § 2.1077 Compliance Information

**Product Name: LCD monitor** Trade Name: GIGABYTE Model Number: G27FC A

Responsible Party – U.S. Contact Information: G.B.T. Inc. Address: 17358 Railroad street, City Of Industry, CA91748 Tel.: 1-626-854-9338 Internet contact information: https://www.gigabyte.com

### **FCC Compliance Statement:**

This device complies with Part 15 of the FCC Rules, Subpart B, Unintentional Radiators.

Operation is subject to the following two conditions: (1) This device may not cause harmful interference, and (2) this device must accept any interference received, including interference that may cause undesired operation.

This equipment has been tested and found to comply with the limits for a Class B digital device, pursuant to Part 15 of the FCC Rules. These limits are designed to provide reasonable protection against harmful interference in a residential installation. This equipment generates, uses and can radiate radio frequency energy and, if not installed and used in accordance with manufacturer's instructions, may cause harmful interference to radio communications. However, there is no quarantee that interference will not occur in a particular installation. If this equipment does cause harmful interference to radio or television reception, which can be determined by turning the equipment off and on, the user is encouraged to try to correct the interference by one or more of the following measures:

- Reorient or relocate the receiving antenna.
- Increase the separation between the equipment and receiver.
- Connect the equipment to an outlet on a circuit different from that to which the receiver is connected.
- Consult the dealer or an experienced radio/TV technician for help.

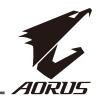

### **Canadian Department of Communications Statement**

This digital apparatus does not exceed the Class B limits for radio noise emissions from digital apparatus set out in the Radio Interference Regulations of the Canadian Department of Communications. This class B digital apparatus complies with Canadian ICES-003.

### Avis de conformité à la réglementation d'Industrie Canada

Cet appareil numérique de la classe B est conforme à la norme NMB-003 du Canada.

## **European Union (EU) CE Declaration of Conformity**

This device complies with the following directives: Electromagnetic Compatibility Directive 2014/30/EU, Low-voltage Directive 2014/35/EU, ErP Directive 2009/125/EC, RoHS directive (recast) 2011/65/EU & the 2015/863 Statement.

This product has been tested and found to comply with all essential requirements of the Directives.

### European Union (EU) RoHS (recast) Directive 2011/65/EU & the European **Commission Delegated Directive (EU) 2015/863 Statement**

GIGABYTE products have not intended to add and safe from hazardous substances (Cd, Pb, Hg, Cr+6, PBDE, PBB, DEHP, BBP, DBP and DIBP). The parts and components have been carefully selected to meet RoHS requirement. Moreover, we at GIGABYTE are continuing our efforts to develop products that do not use internationally banned toxic chemicals.

### **European Union (EU) Community Waste Electrical & Electronic Equipment (WEEE) Directive Statement**

GIGABYTE will fulfill the national laws as interpreted from the 2012/19/EU WEEE (Waste Electrical and Electronic Equipment) (recast) directive. The WEEE Directive specifies the treatment, collection, recycling and disposal of electric and electronic devices and their components. Under the Directive, used equipment must be marked, collected separately, and disposed of properly.

### **WEEE Symbol Statement**

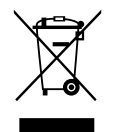

The symbol shown below is on the product or on its packaging, which indicates that this product must not be disposed of with other waste. Instead, the device should be taken to the waste collection centers for activation of the treatment, collection, recycling and disposal procedure.

For more information about where you can drop off your waste equipment for recycling, please contact your local government office, your household waste disposal service or where you purchased the product for details of environmentally

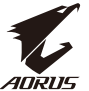

safe recycling.

## **End of Life Directives-Recycling**

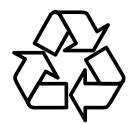

The symbol shown below is on the product or on its packaging, which indicates that this product must not be disposed of with other waste. Instead, the device should be taken to the waste collection centers for activation of the treatment, collection, recycling and disposal procedure.

## Déclaration de Conformité aux Directives de l'Union européenne (UE)

Cet appareil portant la marque CE est conforme aux directives de l'UE suivantes: directive Compatibilité Electromagnétique 2014/30/UE, directive Basse Tension 2014/35/UE, directive 2009/125/CE en matière d'écoconception, la directive RoHS II 2011/65/UE & la déclaration 2015/863.

La conformité à ces directives est évaluée sur la base des normes européennes harmonisées applicables.

# European Union (EU) CE-Konformitätserklärung

Dieses Produkte mit CE-Kennzeichnung erfüllen folgenden EU-Richtlinien: EMV-Richtlinie 2014/30/EU, Niederspannungsrichtlinie 2014/30/EU, Ökodesign-Richtlinie 2009/125/EC, RoHS-Richtlinie 2011/65/EU erfüllt und die 2015/863 Erklärung.

Die Konformität mit diesen Richtlinien wird unter Verwendung der entsprechenden Standards zurEuropäischen Normierung beurteilt.

# CE declaração de conformidade

Este produto com a marcação CE estão em conformidade com das seguintes Diretivas UE: Diretiva Baixa Tensão 2014/35/EU; Diretiva CEM 2014/30/EU; Diretiva Concecão Ecológica 2009/125/CE; Diretiva RSP 2011/65/UE e a declaração 2015/863.

A conformidade com estas diretivas é verificada utilizando as normas europeias harmonizadas.

# CE Declaración de conformidad

Este producto que llevan la marca CE cumplen con las siguientes Directivas de la Unión Europea: Directiva EMC 2014/30/EU, Directiva de bajo voltaje 2014/35/EU, Directiva de Ecodiseño 2009/125/EC, Directiva RoHS 2011/65/EU y la Declaración 2015/863.

El cumplimiento de estas directivas se evalúa mediante las normas europeas armonizadas.

# Deklaracja zgodności UE Unii Europejskiej

Urządzenie jest zgodne z następującymi dyrektywami: Dyrektywa kompatybilności elektromagnetycznej 2014/30/UE, Dyrektywa niskonapięciowej 2014/35/UE,

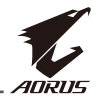

Dyrektywa ErP 2009/125/WE, Dyrektywa RoHS 2011/65/UE i dyrektywa2015/863.

Niniejsze urządzenie zostało poddane testom i stwierdzono jego zgodność z wymaganiami dyrektywy.

### ES Prohlášení o shodě

Toto zařízení splňuje požadavky Směrnice o Elektromagnetické kompatibilitě 2014/30/EU, Směrnice o Nízkém napětí 2014/35/EU, Směrnice ErP 2009/125/ES, Směrnice RoHS 2011/65/EU a 2015/863.

Tento produkt byl testován a bylo shledáno, že splňuje všechny základní požadavky směrnic.

### EK megfelelőségi nyilatkozata

A termék megfelelnek az alábbi irányelvek és szabyányok követelményeinek, azok a kiállításidőpontjában érvényes, aktuális változatában: EMC irányelv 2014/30/ EU, Kisfeszültségű villamos berendezésekre vonatkozó irányelv2014/35/EU, Környezetbarát tervezésről szóló irányelv 2009/125/EK, RoHS irányelv 2011/65/EU és 2015/863.

## Δήλωση συμμόρφωσης ΕΕ

Είναι σε συμμόρφωση με τις διατάξεις των παρακάτω Οδηγιών της Ευρωπαϊκής Κοινότητας: Οδηγία 2014/30/ΕΕ σχετικά με την ηλεκτρομαγνητική συμβατότητα, Οοδηγία χαμηλή τάση 2014/35/EU, Οδηγία 2009/125/EK σχετικά με τον οικολογικό σχεδιασμό, Οδηγία RoHS 2011/65/ΕΕ και 2015/863.

Η συμμόρφωση με αυτές τις οδηγίες αξιολογείται χρησιμοποιώντας τα ισχύοντα εναρμονισμένα ευρωπαϊκά πρότυπα.

### **Japan Class 01 Equipment Statement** 安全にご使用いただくために

接地接続は必ず電源プラグを電源につなぐ前に行って下さい。 また、接地接続を外す場合は、必ず電源プラグを電源から切り離してから行って下さい。

### **Japan VCCI Class B Statement** クラス BVCCI 基準について

この装置は、クラス B 情報技術装置です。この装置は、家庭環境で使用することを目的として いますが、この装置がラジオやテレビジョン受信機に近接して使用されると、受信障害を引き 起こすことがあります。 取扱説明書に従って正しい取り扱いをして下さい。

VCCI-B

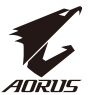

### **China RoHS Compliance Statement**

### 中国《废弃电器电子产品回收处理管理条例》提示性说明

为了更好地关爱及保护地球, 当用户不再需要此产品或产品寿命终止时, 请遵守 国家废弃电器电子产品回收处理相关法律法规,将其交给当地具有国家认可的回 收处理资质的厂商进行回收处理。

### 环保使用期限

### **Environment-friendly use period**

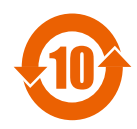

此标识指期限(十年), 电子电气产品中含有的有害物质在正常使 用的条件下不会发生外泄或突变, 电子电气产品用户使用该电子电 气产品不会对环境造成严重污染或对其人身、财产造成严重损害的 期限。

## 产品中有害物质名称及含量:

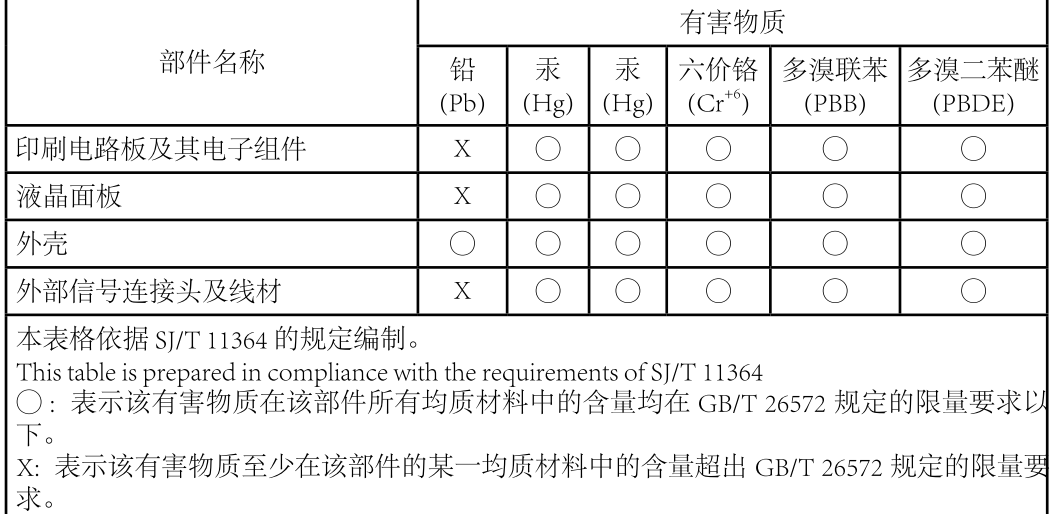

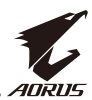

# 限用物質含有情況標示聲明書

## Declaration of the Presence Condition of the Restricted Substances **Marking**

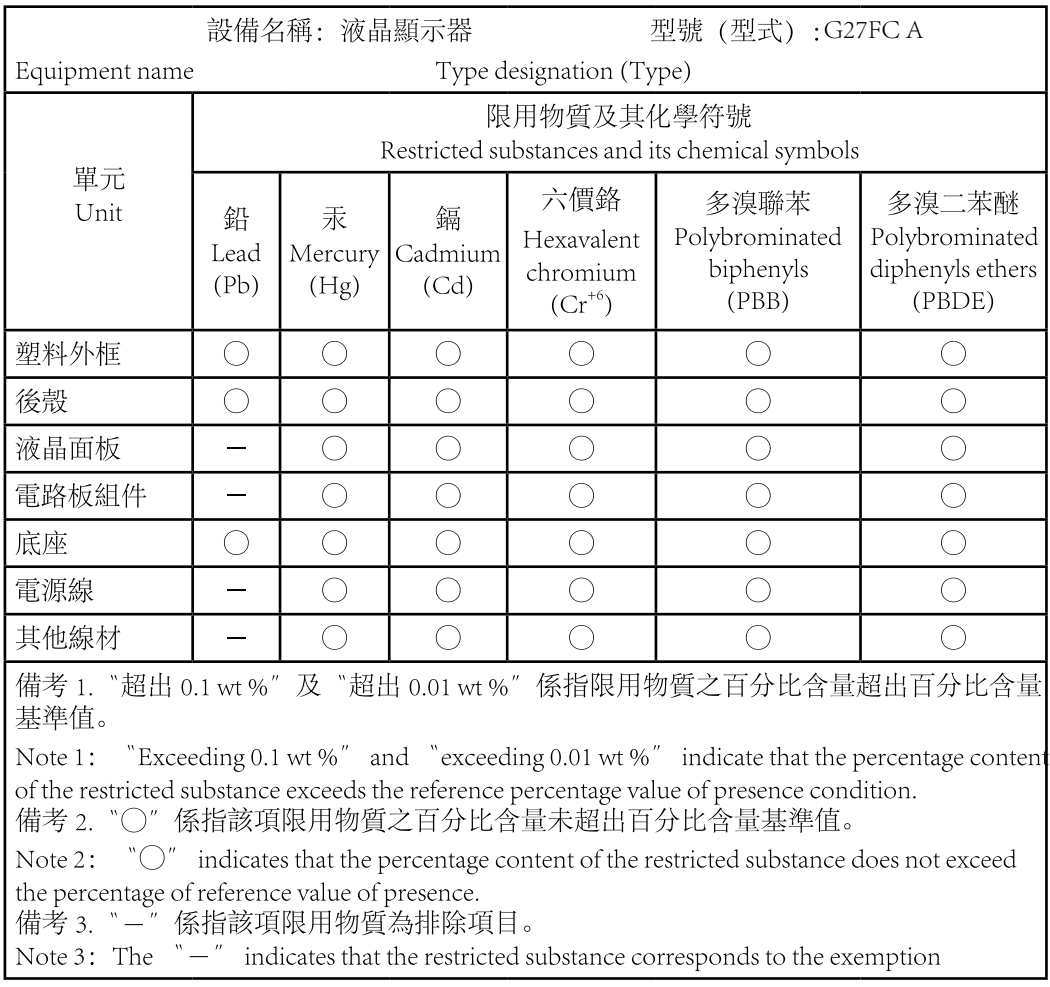

<span id="page-8-0"></span>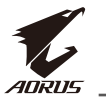

#### הנחיות בטיחות

לפני השימוש בצג, יש לקרוא את *הנחיות הבטיחות* שלהלן.

- יש להשתמש אך ורק באביזרים שצורפו לצג, או כאלה שמומלצים על-ידי היצרן.
	- יש להרחיק את עטיפת הניילון של המוצר מהישג ידם של ילדים.
- לפני חיבור הצג לשקע חשמל, יש לוודא שהמתח הנקוב של כבל החשמל תואם למפרט החשמל בארץ שבה נעשה שימוש במוצר.
	- יש לחבר את תקע החשמל לשקע חשמל מוארק כהלכה.
		- למניעת התחשמלות, אין לגעת בתקע בידיים רטובות.
			- יש למקם את הצג במקום יציב ומאוורר היטב.
	- אין למקם את הצג בקרבת מקורות חום, כמו רדיאטורים חשמליים, או באור שמש ישיר.
	- החורים או הפתחים שבצג נועדו לאוורור. אין לכסות או לחסום את פתחי האוורור בעצמים שונים.
	- אין להשתמש בצג בקרבת מים, משקאות או נוזלים מסוגים שונים. אי ציות להנחיה זו עלול לגרום להתחשמלות או נזק לצג.
		- לפני ניקוי, יש להקפיד לנתק את הצג מהחשמל.
		- מכיוון שפני המסך רגישים לשריטות, יש להימנע ממגע בהם עם עצמים קשים או חדים.
- לניקוי המסך, יש להשתמש במטלית בד נקייה ממוך, ולא בנייר טישו. במקרה הצורך, ניתן לנקות את הצג עם חומר לניקוי זכוכית. עם זאת, לעולם אין לרסס את חומר הניקוי ישירות על המסך.
	- אם לא נעשה בצג שימוש במשך זמן רב, יש לנתק את כבל החשמל.
		- אין לנסות לפרק או לתקן את הצג לבד.

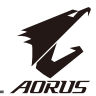

# **Contents**

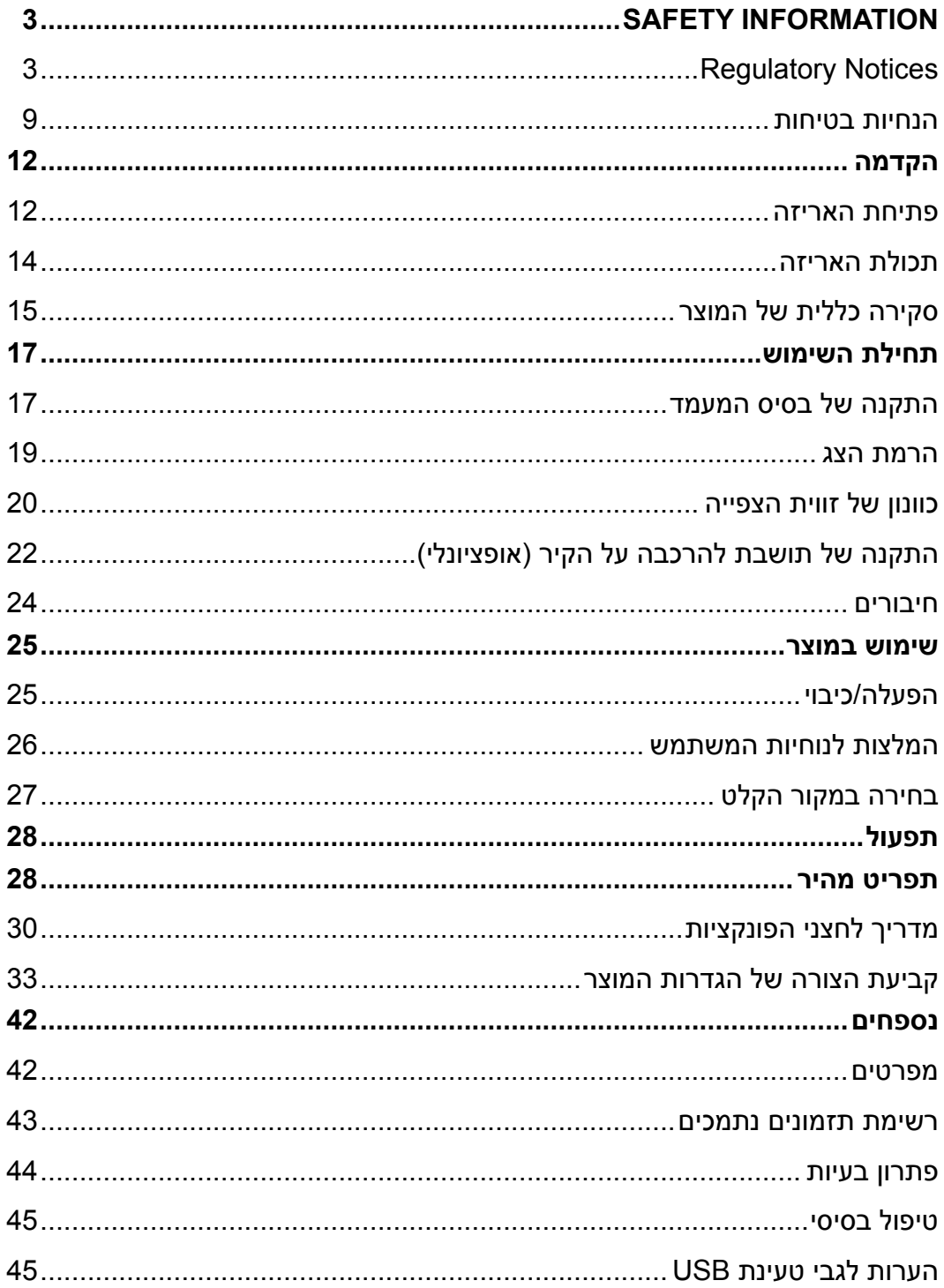

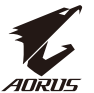

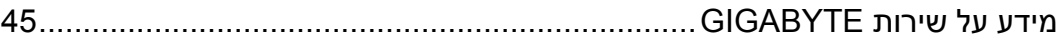

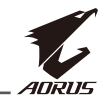

# **הקדמה**

פתיחת האריזה

<span id="page-11-0"></span>**.1** פתח את החלק העליון של אריזת המוצר. הקפד לציית להנחיות בתווית פתיחת האריזה שמוצמדת לחלק הפנימי של המכסה. בהתאם להנחיות הכיוון, הנח את האריזה על משטח יציבpen.

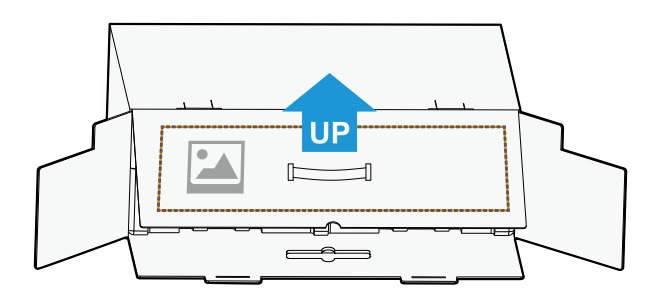

**.2** פתח את המכסה העליון. אחוז בריפוד הקלקר )דרך הפתחים( ומשוך אותו אל מחוץ לקופסה.

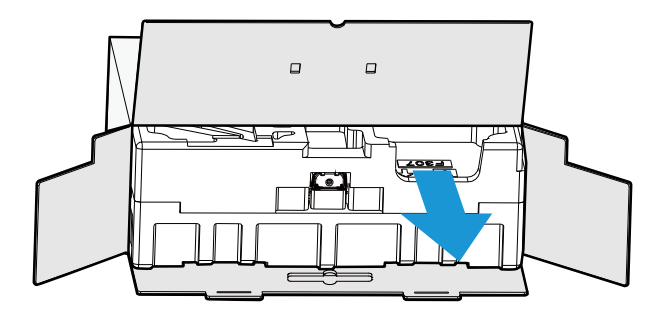

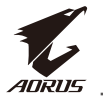

**.3** הוצא את הפריטים ממארז הקלקר העליון.

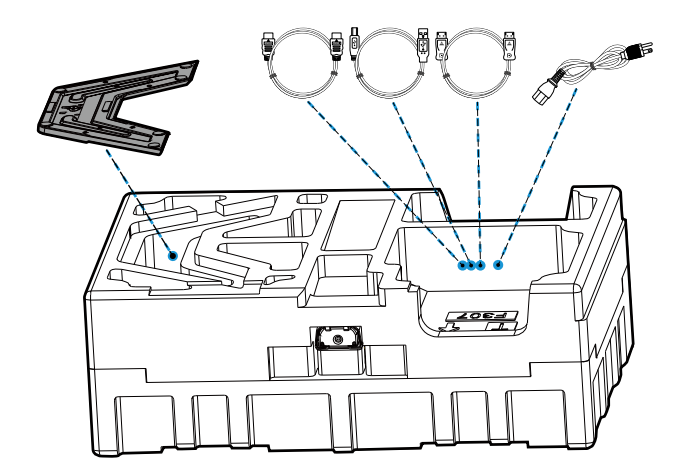

**.4** הסר את הקלקר. עכשיו באפשרותך להוציא את הצג ממארז הקלקר התחתון.

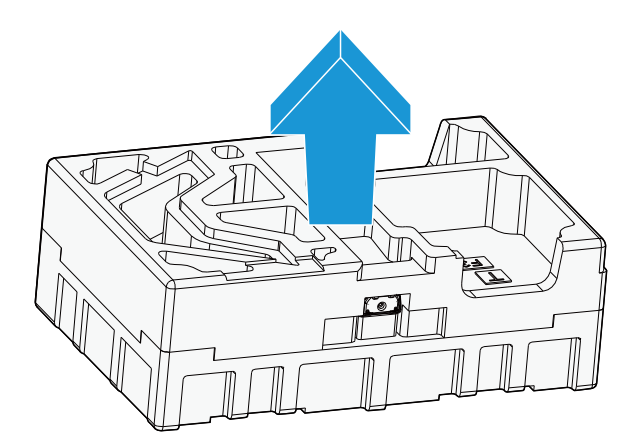

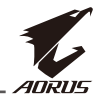

 $\sqrt{2}$ 

### תכולת האריזה

<span id="page-13-0"></span>אריזת המוצר כוללת את הפריטים שלהן. אם פריט כלשהו חסר, פנה למשווק המקומי.

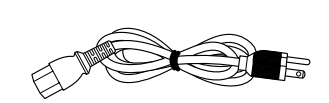

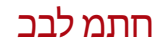

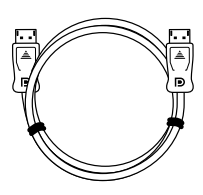

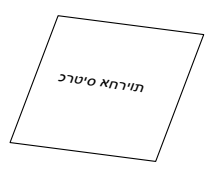

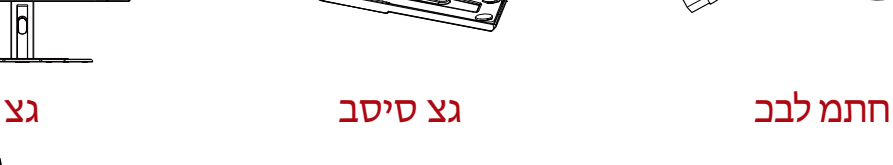

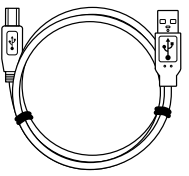

DP לבכ USB לבכ רגוס

**GIGABYTE** 

 הנקתהל ךירדמ תינושל-בר

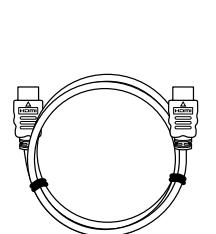

HDMI לבכ

**הערה:** יש לשמור את הקופסה וחומרי האריזה לצורך שינוע עתידי של הצג.

תוירחאסיטרכ הריהמ הלחתה ךירדמ

<span id="page-14-0"></span>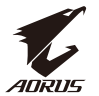

# סקירה כללית של המוצר

# **מבט מלפנים**

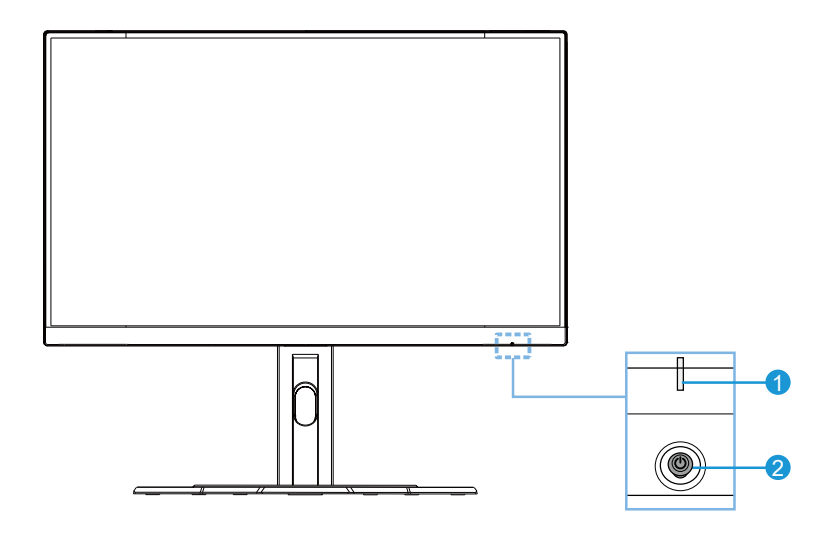

**1** נורית מצב הפעלה **2** לחצן השליטה

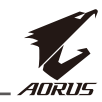

### **מצב מאחור**

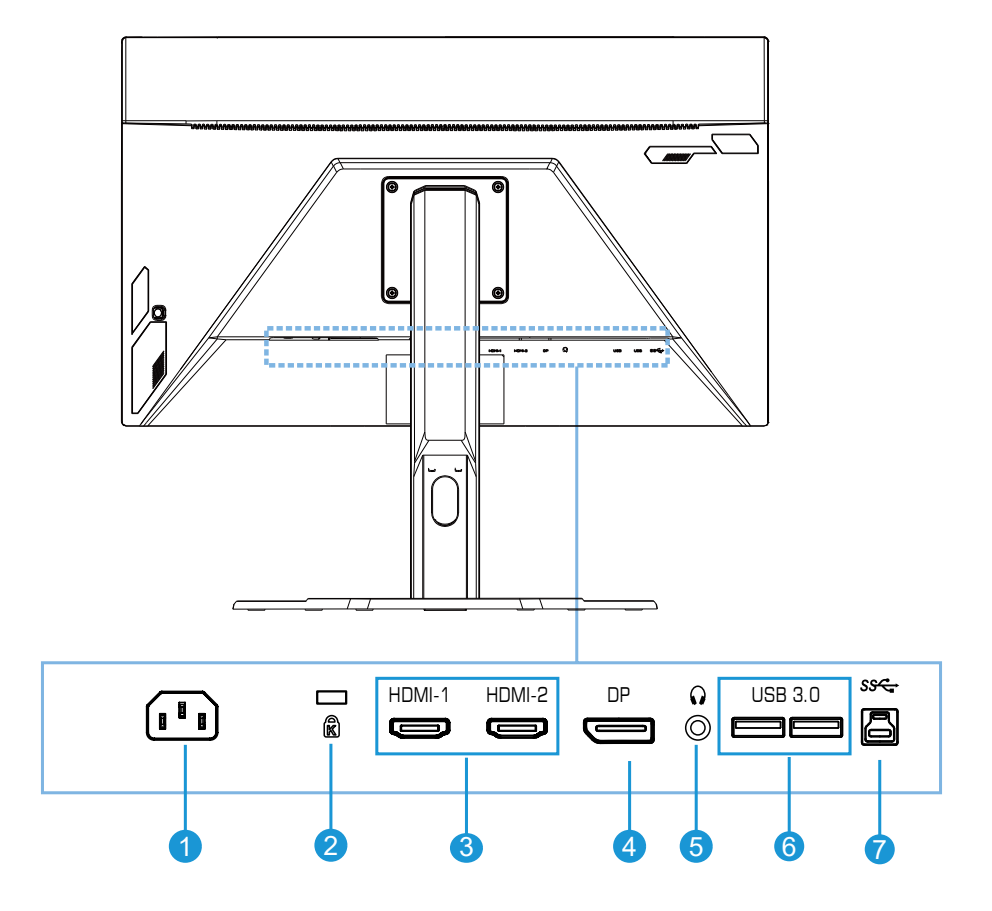

- **1** שקע IN AC לכניסת חשמל
	- **2** מנעול Kensington
	- **3** יציאות HDMI( 2x )
		- **4** DisplayPort
- **5** שקע לאוזניות
- **6** יציאות 3.0 USB( 2x)
	- **7** יציאת USB

<span id="page-16-0"></span>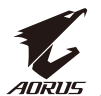

# **תחילת השימוש**

התקנה של בסיס המעמד

**.1** ישר את בסיס המעמד עם נקודת החיבור בתחתית המעמד. לאחר מכן, חבר את הבסיס למעמד. הדק את הבורג כדי לקבע את בסיס המעמד למקומו.

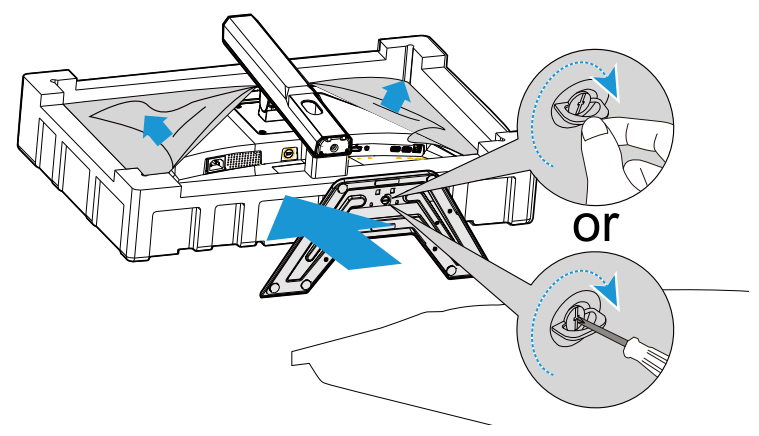

**הערה:** להידוק הבורג, ניתן להשתמש במטבע או במברג קטן עם ראש שטוח.

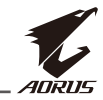

**.2** הרם את המכלול המורכב של המעמד והבסיס למנח אנכי והנח אותו על שולחן. לאחר מכן, הנמך את לוחית המעמד כדי לאפשר שחרור אוטומטי של לוחית הבטיחות מהחריץ.

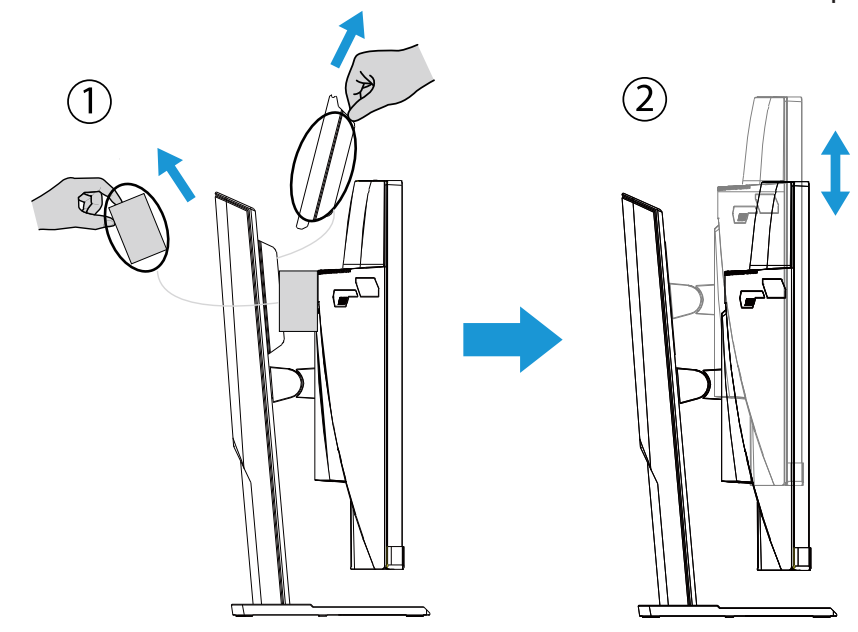

**.3** הנח את הצג על ריפוד האריזה או על משטח שטוח, כשהמסך פונה כלפי מטה. פתח את שקית הפלסטיק בקריעה, והתקן את המעמד על הצד האחורי של הצג. עכשיו באפשרותך להוציא את הצג ממארז הקלקר התחתון על-ידי אחיזה בזרוע המעמד. הרם את הצג בזהירות. הנח אותו על שולחן, כשהוא במנח אנכי.

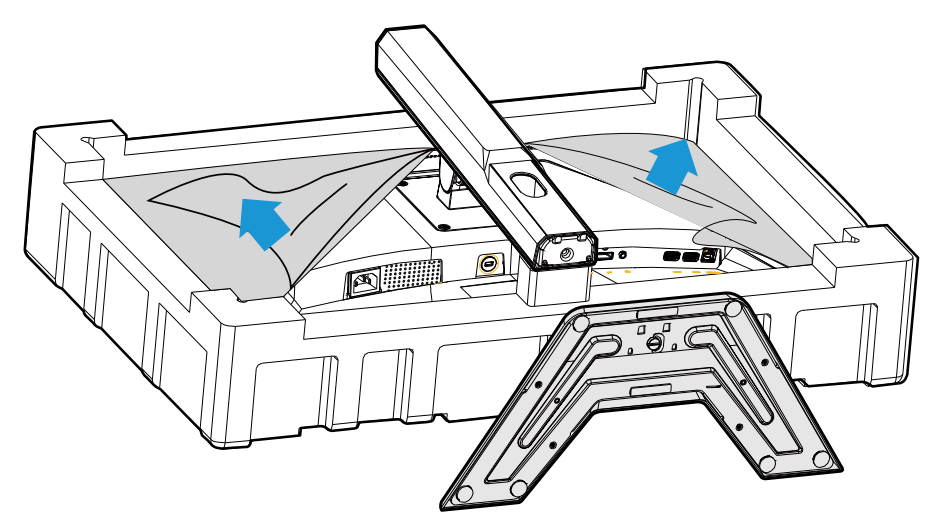

<span id="page-18-0"></span>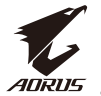

הרמת הצג

הוצא את הצג מהאריזה על-ידי אחיזה בזרוע המעמד. הרם את הצג בזהירות, הפוך אותו, והנח אותו עם המעמד במנח אנכי על משטח יציב ושטוח. הסר את כיסוי הקלקר שמגן על הצג.

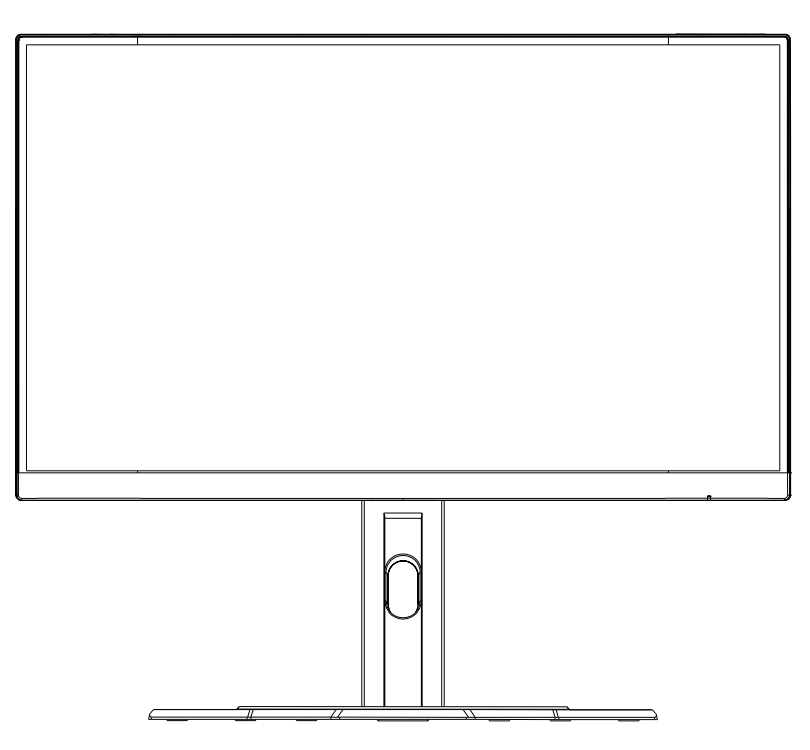

**הערה:** מומלץ שלמור את האריזה וחומרי האריזה למקרה שיהיה צורך לשנע את הצג בעתיד. הקלקר המותאם אידיאלי להגנה על הצג במהלך שינוע.

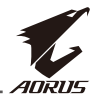

<span id="page-19-0"></span>כוונון של זווית הצפייה **הערה:** יש לאחוז בבסיס הצג כדי שהמסך לא ייפול בזמן פעולת הכוונון.

## **כוונון של זווית ההטיה**

הטה את הצג קדימה או אחורה לזווית הצפייה הרצויה )˚-20˚-5(.

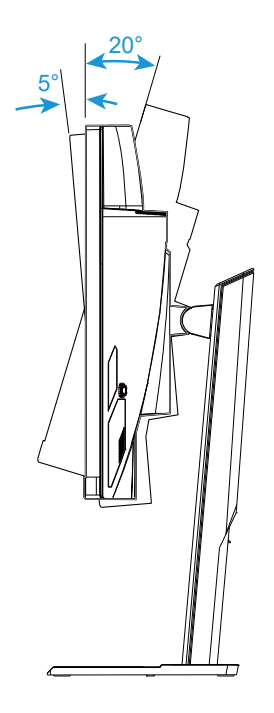

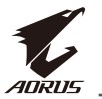

# **שינוי של כיוון המסך**

הרם את המסך למנח הגבוה ביותר )130 מ"מ(.

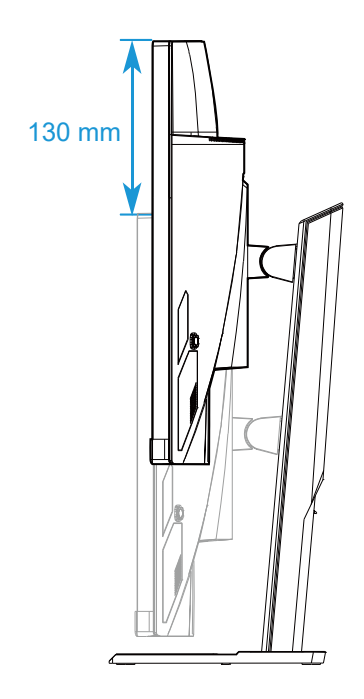

**הערה:** לפני כוונון הגובה, ודא שהסרת את לוחית הבטיחות מהמעמד.

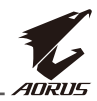

# (אופציונלי) התקנה של תושבת להרכבה על הקיר

<span id="page-21-0"></span>השתמש אך ורק בערכה של 100 x 100 מ"מ לתלייה על הקיר שמומלצת על-ידי היצרן.

- **.1** הנח את הצג על ריפוד האריזה או על משטח שטוח, כשהמסך פונה כלפי מטה. **הערה:** למניעת נזק לצג, מומלץ לכסות את פני השולחן באריג רך.
	- **.2** דחוף את תפסני הנעילה כדי לנתק את המעמד מהצג.

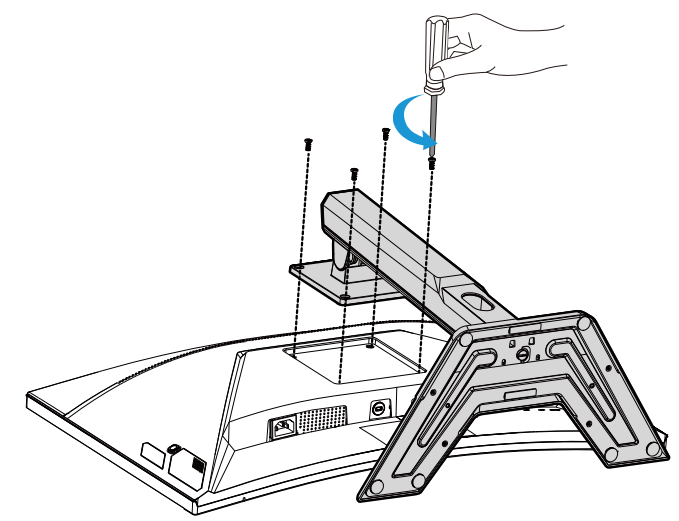

**.3** משוך את המעמד כלפי מטה בזהירות, כדי לנתק את ווי התפיסה. לאחר מכן, הוצא את המעמד.

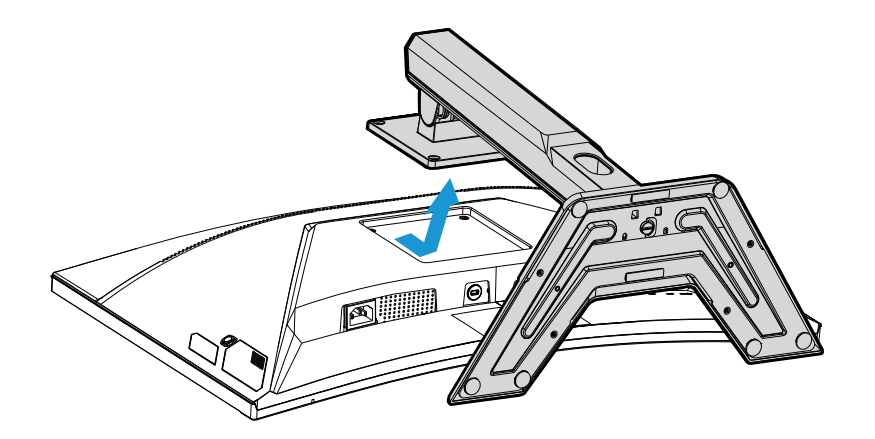

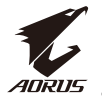

**.4** חבר את תושבת התלייה על הקיר לחורי התלייה שממוקמים בגב הצג. לאחר מכן, השתמש בברגים לקיבוע התושבת למקומה.

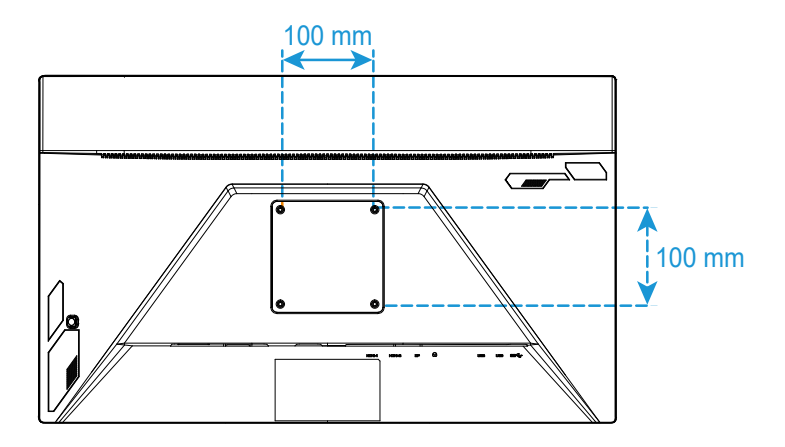

**הערה:** כדי לתלות את הצג על הקיר, יש לעיין במדריך ההתקנה שנכלל בערכת התושבת לתלייה על הקיר.

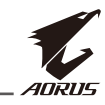

חיבורים

<span id="page-23-0"></span>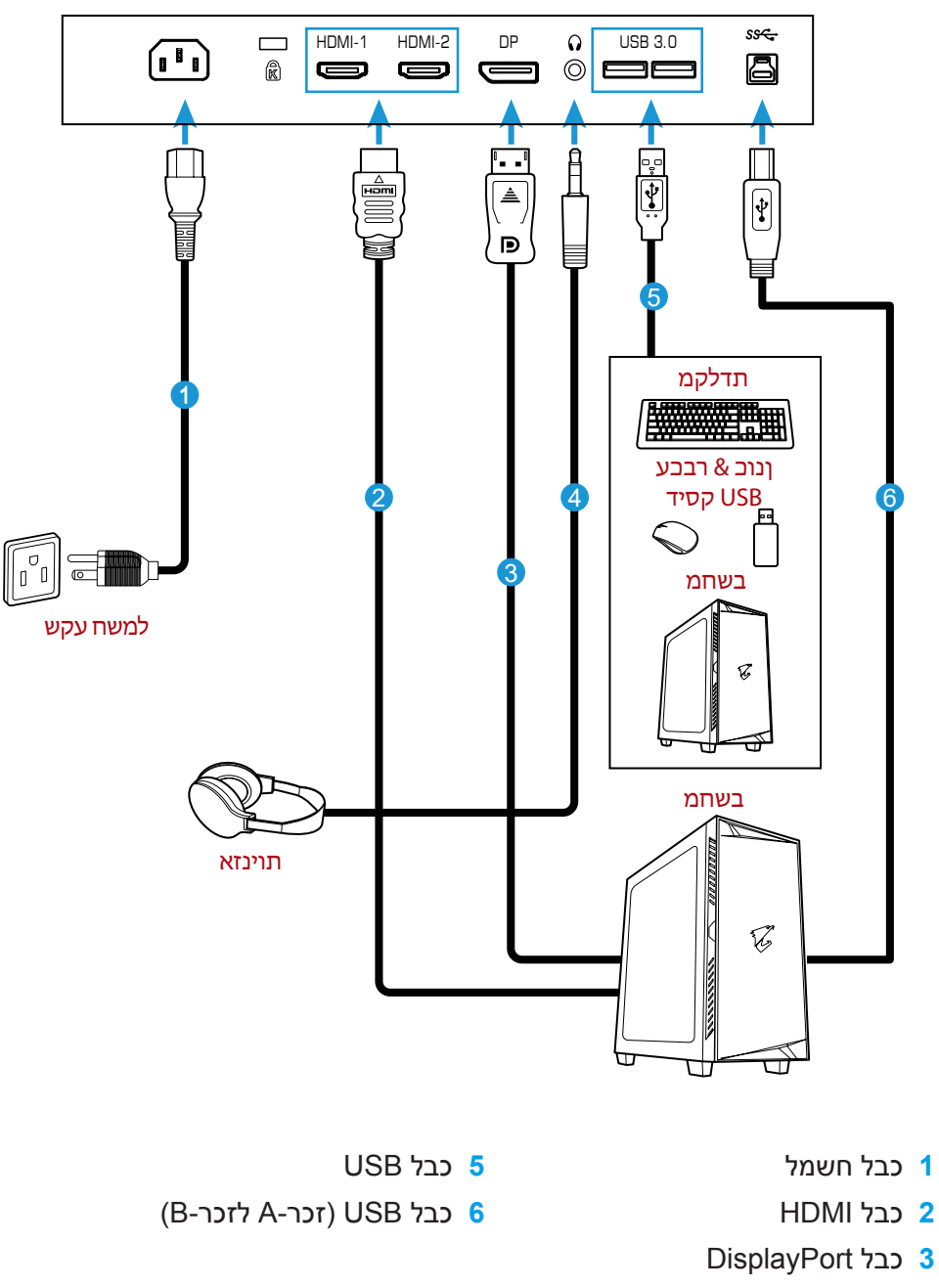

**4** כבל אוזניות

<span id="page-24-0"></span>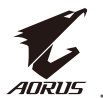

# **שימוש במוצר**

### הפעלה/כיבוי

ודא שמתג ההפעלה שממוקם ליד השקע של חבל החשמל נמצא במצב **ON**( מופעל(.

### **הפעלה**

- **.1** חבר את מתאם החשמל לשקע IN AC שממוקם בגב הצג.
	- **.2** חבר את כבל החשמל לשקע חשמל.
- **.3** לחץ על לחצן **השליטה** להפעלת הצג. נורית מצב ההפעלהתאיר באור לבן, לציון העובדה שהצג מוכן לשימוש.

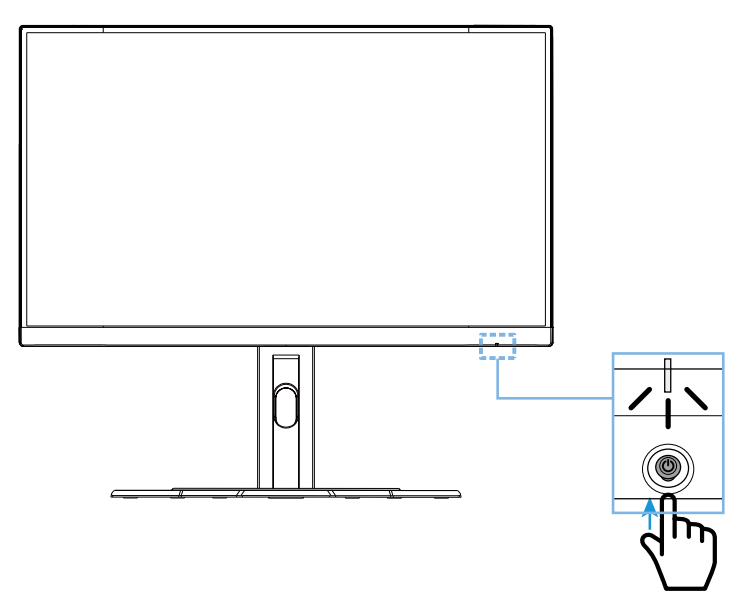

### **כיבוי**

לחץ על לחצן **השליטה** במשך 2 שניות לכיבוי הצג.

ה**ערה:** כאשר התפריט Main (ראשי) מופיע על המסך, ניתן לכבות את הצג גם על-ידי העברה של לחצן **השליטה** למטה ) (. ראה עמוד .30

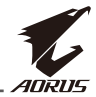

### המלצות לנוחיות המשתמש

להלן כמה עצות לצפייה נוחה עם הצג:

- מרחקי הצפייה המיטביים עבור צגים נעים מ510- מ"מ ל760- מ"מ בקירוב.
- <span id="page-25-0"></span> קו מנחה כללי הוא למקם את הצג כך שחלקו העליון יהיה נמוך מעט מגובה העיניים שהמשתמש יושב בנוחות.
	- להשתמש בתאורה מתאימה לסוג השימוש בצג.
	- לקחת הפסקות (של לפחות 10 דקות) בכל חצי שעה.  $\bullet$
- במהלך ההפסקות, להקפיד להרחיק את המבט מהצג מעת לעת, ולהתמקד באובייקט מרוחק במשך לפחות 20 שניות.
- תרגול של העיניים יכו לעזור למזער את הלחץ עליהן. יש לחזור על התרגולים הבאים בתדירות גבוהה: (1) הבט למעלה ולמטה (2) הנע את העיניים בתנועה מעגלית (3) הנע את העיניים באלכסון.

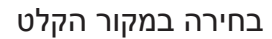

- . העבר את לחצן **השליטה** ימינה ) ( לכניסה לתפריט **Input**( קלט(.
- . העבר את לחצן **השליטה** למרכז לבחירת מקור הקלט הרצוי. לאחר  $(\hat{\mathcal{G}})$ מכן, לחץ על לחצן **השליטה** לאישור.

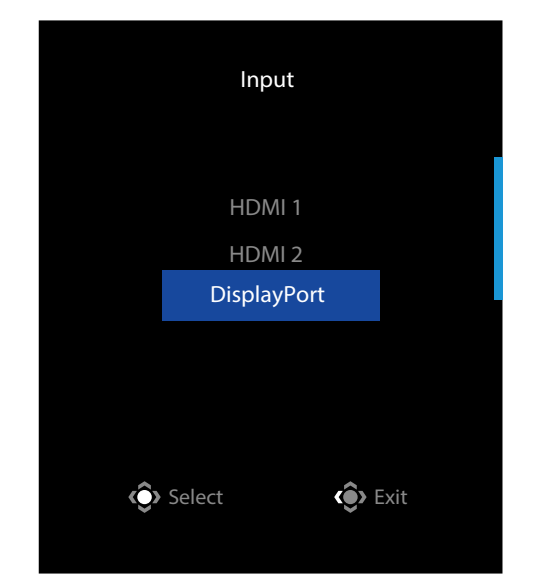

<span id="page-26-0"></span>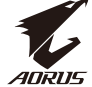

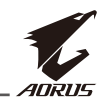

# **תפעול**

תפריט מהיר

### **מקש חם**

<span id="page-27-0"></span>כברירת מחדל, לחצן **השליטה** הוגדר עם פונקציה ספציפית. **הערה:** כדי לשנות את פונקציית המקש החם המתוכנתת, עיין בסעיף "החלפה מהירה" בעמוד .38

כדי לגשת אל פונקציית המקש החם, בצע את הפעולות הבאות:

 העבר את לחצן **השליטה** למעלה ) ( לכניסה לתפריט **Equalizer Black**.

העבר את לחצן **השליטה** למטה/למעלה ) ( לכוונון ההגדרה, ולחץ על לחצן **השליטה** לאישור.

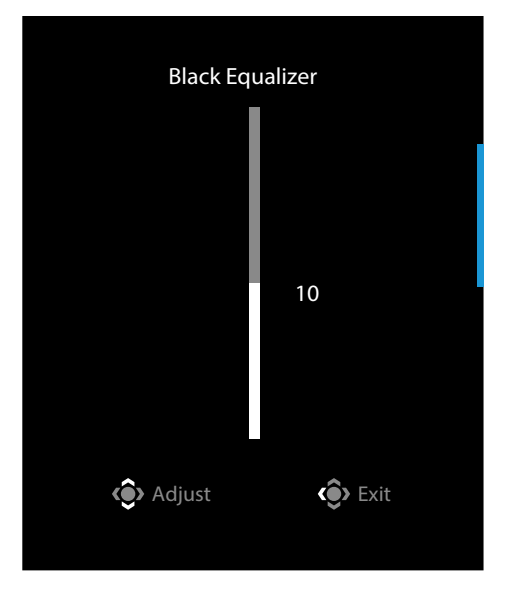

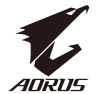

 העבר את לחצן **השליטה** למטה ) ( לכניסה לתפריט **Mode Picture**( מצב תמונה(.

העבר את לחצן **השליטה** למרכז ) ( לבחירת האפשרות הרצויה, ולחץ על לחצן **השליטה** לאישור.

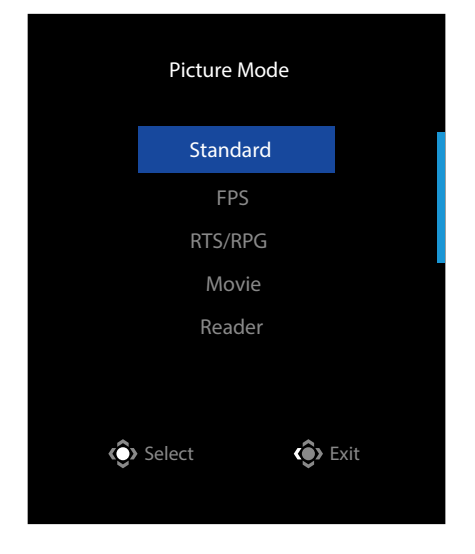

 העבר את לחצן **השליטה** שמאלה ) ( לכניסה לתפריט **Volume**( עוצמת קול(.

העבר את לחצן **השליטה** למטה/למעלה ) ( לכוונון עוצמת הקול של האוזניות, ולחץ על לחצן **השליטה** לאישור.

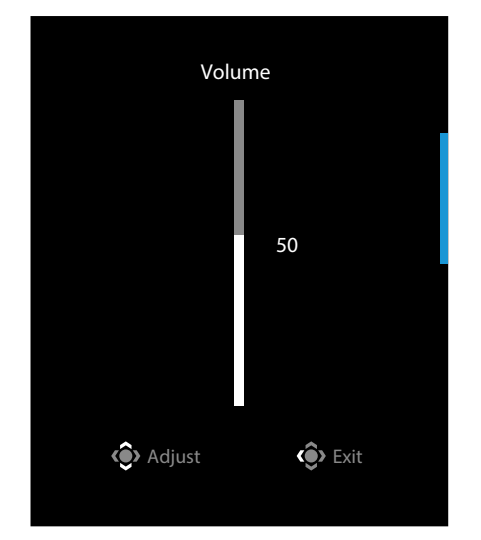

 העבר את לחצן **השליטה** ימינה ) ( לכניסה לתפריט **Input**( קלט(. עיין בפרק "בחירה במקור הקלט".

**הערה:** לסגירת התפריט, העבר את לחצן **השליטה** שמאלה ) (.

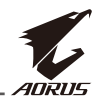

מדריך לחצני הפונקציות

 לחץ על לחצן **השליטה** להצגת התפריט Main( ראשי(.

<span id="page-29-0"></span>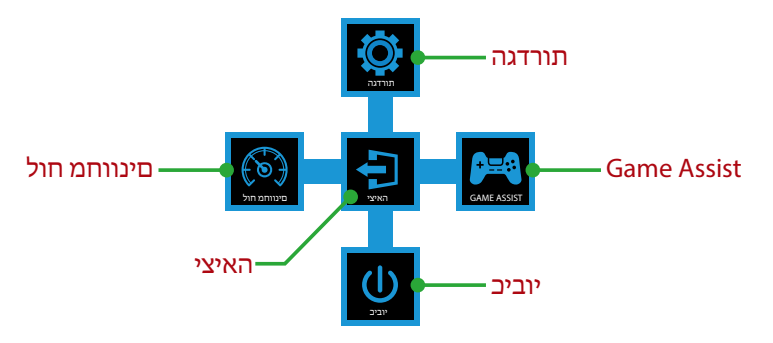

לאחר מכן, השתמש בלחצן **השליטה** לבחירת הפונקציה הרצויה ולקביעת התצורה של ההגדרות הקשורות.

## **Dashboard( לוח מחוונים(**

כאשר התפריט **Main( ראשי(** מופיע על המסך, העבר את לחצן **השליטה** שמאלה ) ( לכניסה לתפריט **Dashboard( לוח מחוונים(**.

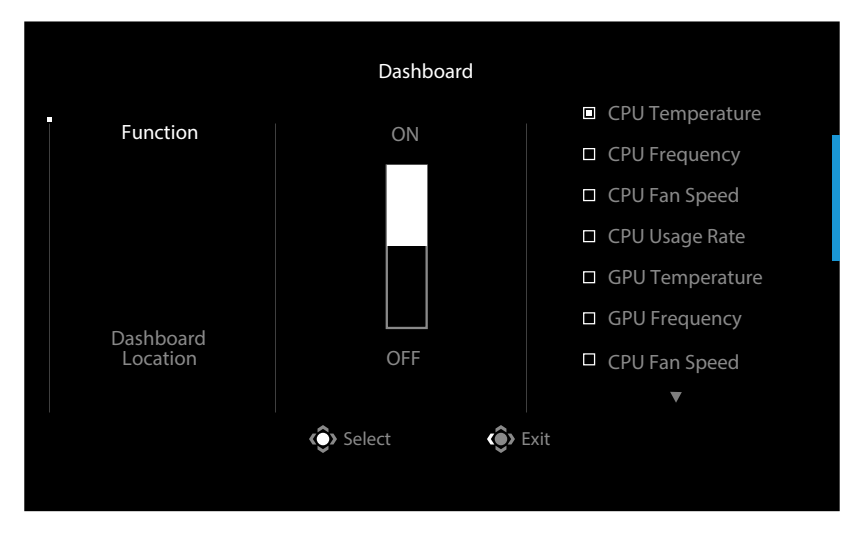

- **Function( פונקציה(**: להפעלה/השבתה של הפונקציה. כאשר הפונקציה מופעלת, ניתן לבחור באפשרויות הרצויות שיופיעו על המסך.
	- **Location Dashboard( מיקום לוח המחוונים(**: לציון המיקום שבו יוצג על המסך המידע מלוח המחוונים.

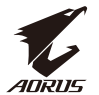

לאחר השלמת התצורה של לוח המחוונים, הלוח יעביר את נתוני המערכת ל-SOC דרך יציאת ה-USB, ויציג על המסך את הערך של הפונקציות שנבחרו.

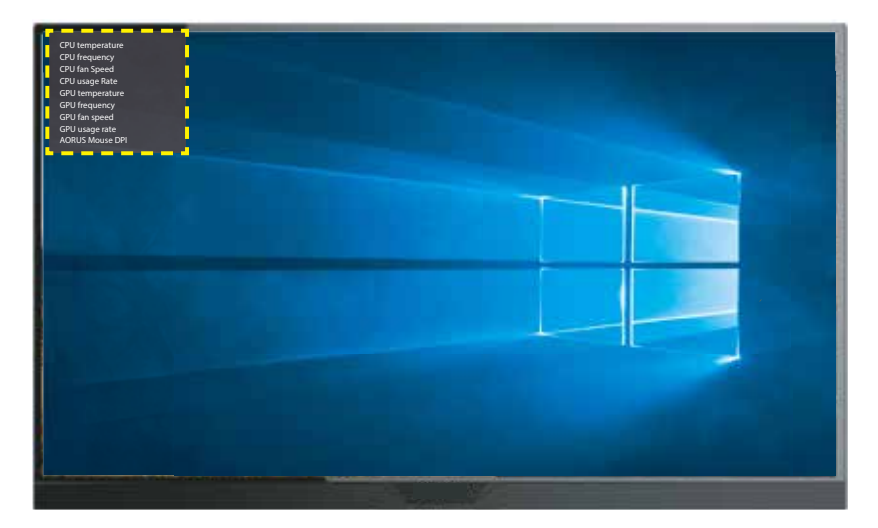

**הערה:** יש להקפיד לחבר את כבל ה-USB לכניסת ה-USB של הצג ויציאת ה-USB של המחשב כהלכה.

**הערה:** נדרשות התקנה והפעלה של התוכנה "Sidekick OSD".

# **Game Assist**

 כאשר התפריט **Main( ראשי(** מופיע על המסך, העבר את לחצן **השליטה** ימינה ) ( לכניסה לתפריט **Assist Game**.

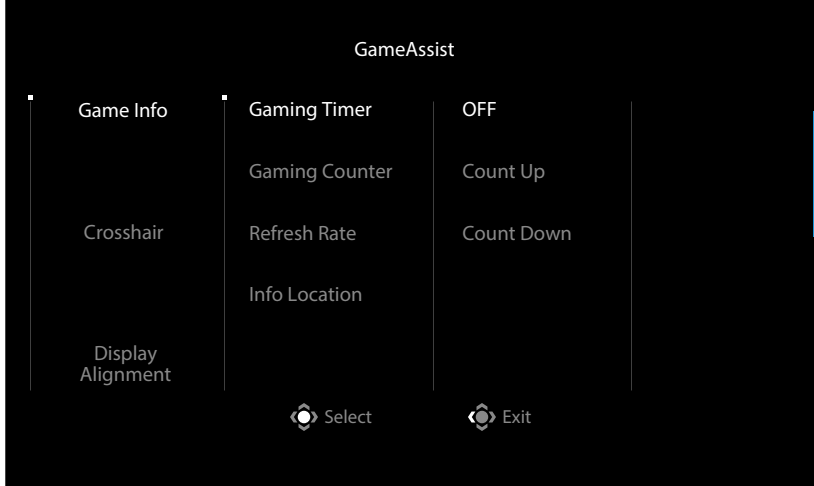

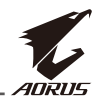

- **INFO Game( מידע על המשחק(**: לקביעת התצורה של הגדרות רלוונטיות למשחקי FPS( צלף גוף ראשון(.
- √ בחר באפשרות **Timer Gaming( טיימר למשחק(** לבחירת מצב טיימר ספירה לאחור. כדי להשבית פונקציה זו, קבע את ההגדרה למצב **OFF( כבוי(**.
- √ בחר באפשרות **Counter Gaming( מונה משחקים(** או **Rate Refresh( קצב רענון(** להפעלה/השבתה של מונה המשחקים או הגדרת קצב הרענון בזמן אמת.
	- √ בחר באפשרות **Location Info( מיקום מידע(** לציון המיקום על המסך שבו יוצג המידע.

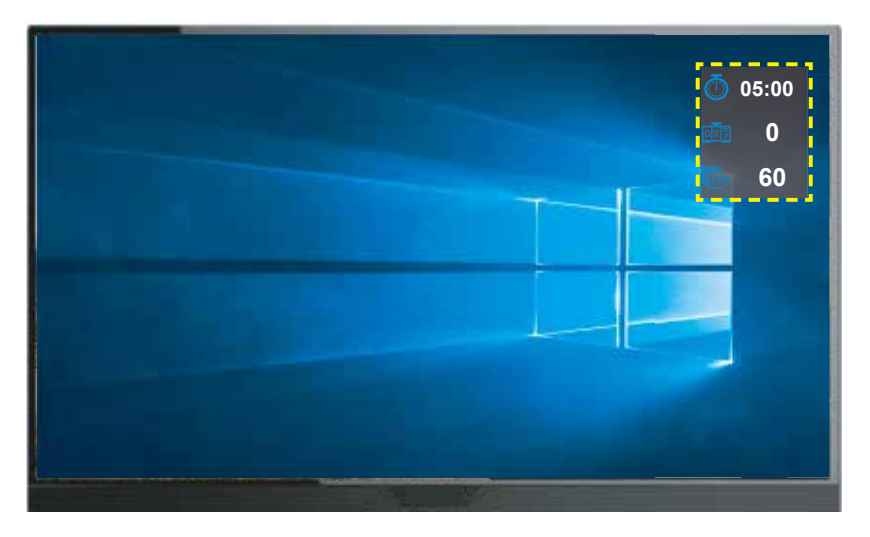

- **Crosshair( כוונת(**: לבחירה בסוג הכוונת הרצוי בהתאם לסביבת המשחק. זה מקל על פעולת הכיוון.
- **Alignment Display( יישור תצוגה(**: כאשר פונקציה זו מופעלת, היא מציגה את קווי היישור בארבעת צידי המסך, ומהווה כלי מועיל ליישור מדויק של כמה צגים.

<span id="page-32-0"></span>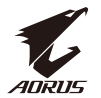

### קביעת הצורה של הגדרות המוצר

כאשר התפרי ט **Main( ראשי(** מופיע על המסך, העבר את לחצן **השליטה** למעלה ) ( לכנ י סה לתפריט **Settings( הגדרות(**.

**הערה:** השתמש בלחצן **השליטה** לניווט ברחבי התפריט ולביצוע התאמות.

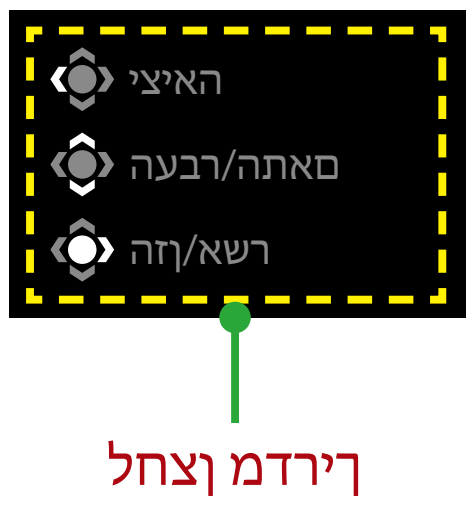

# **Gaming( משחקים(**

לקביעת תצורתן של הגדרות רלוונטיות למשחקים.

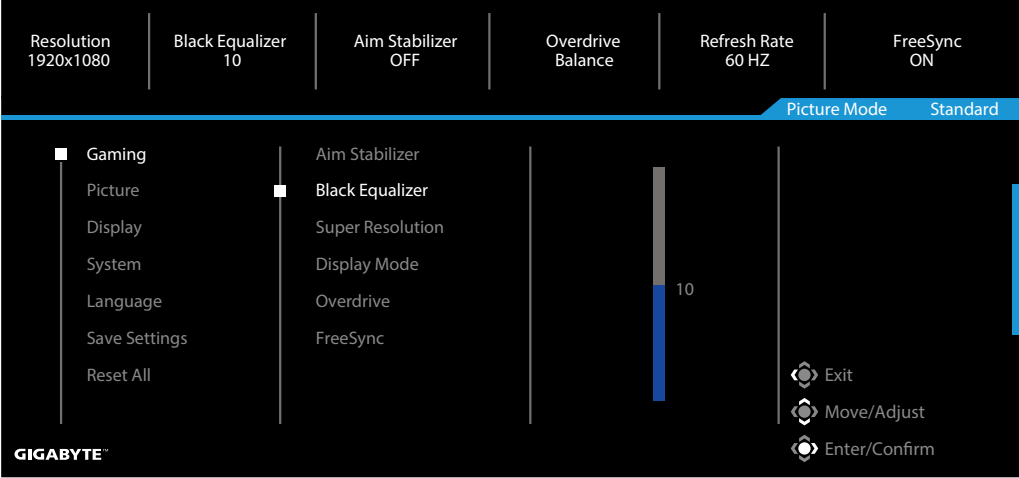

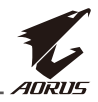

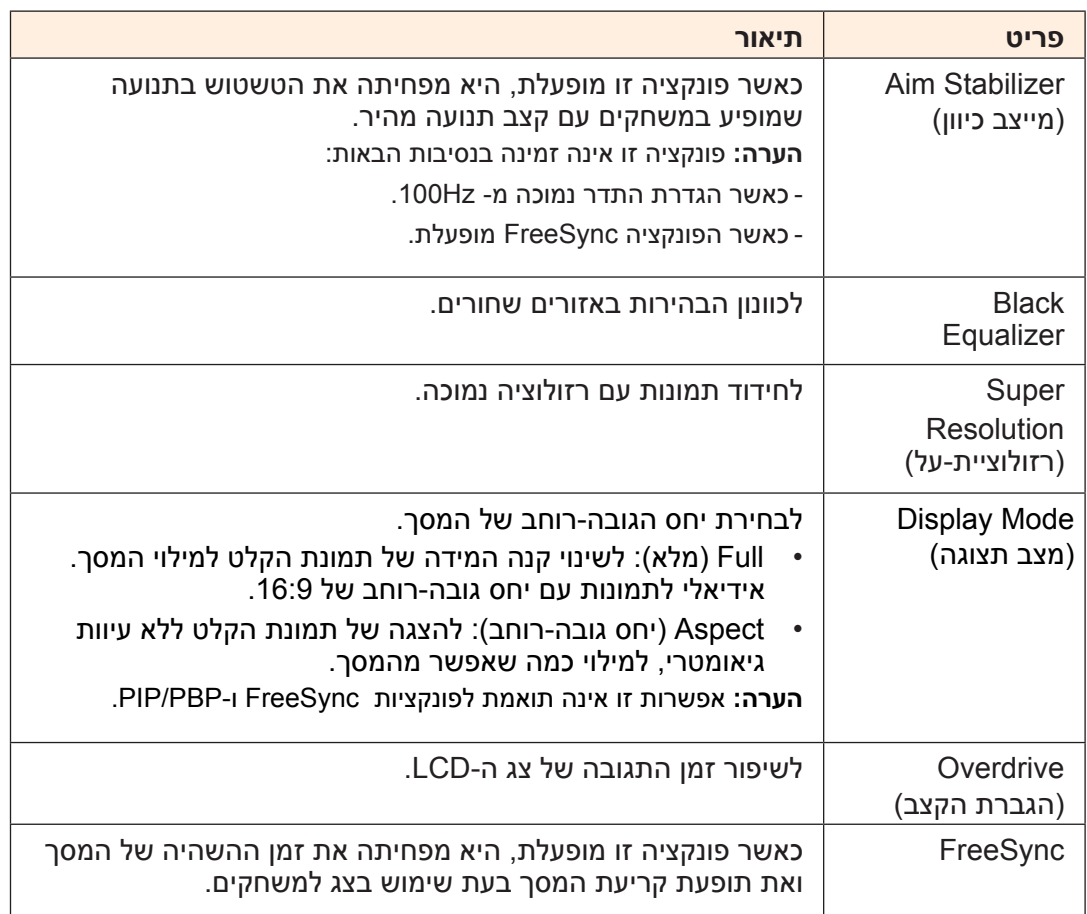

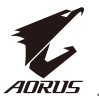

# **Picture( תמונה(**

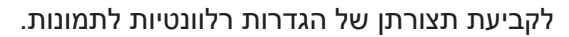

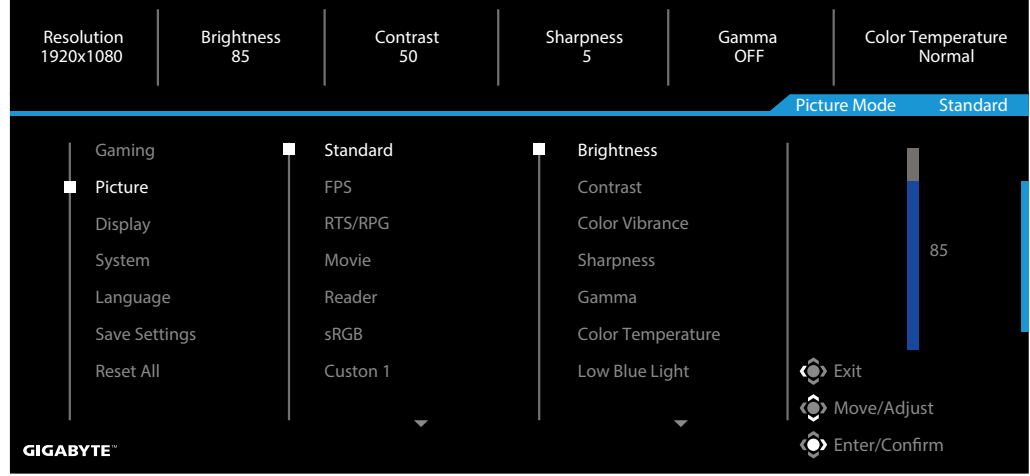

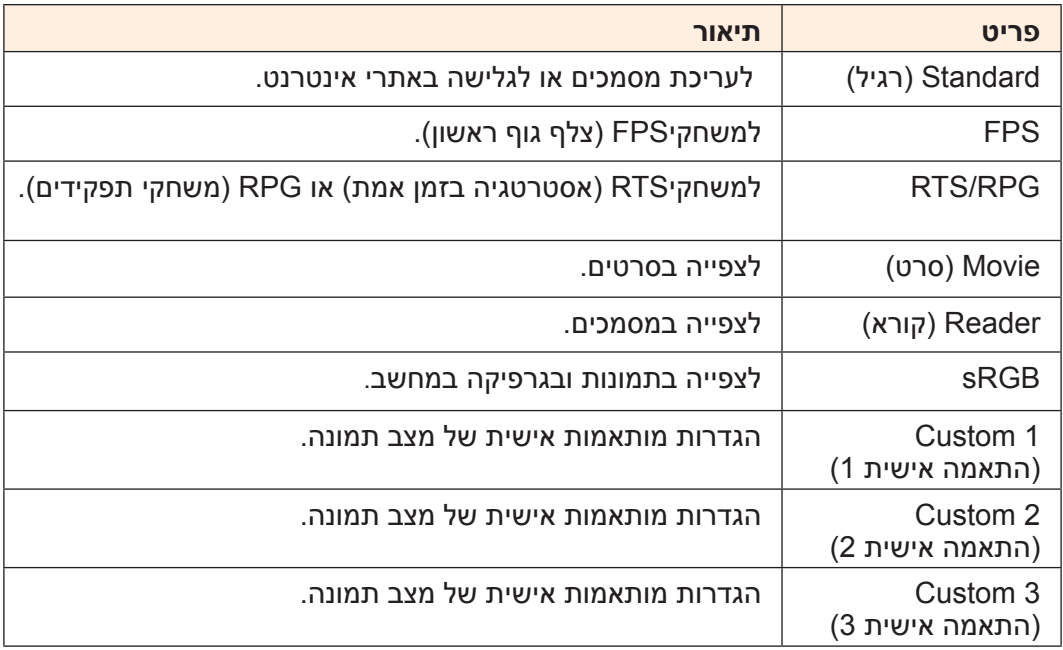

**הערה:** mode Picture**(** מצב תמונה( "Standard( "רגיל( עם הערך "10 Level( "רמה 10( עבור light blue Low( אור כחול חלש( הוא ההגדרה המיטבית בתאימות לאישור Light Blue Low TUV Certification.

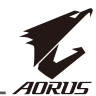

# **Display( תצוגה(**

# לקביעת תצורתן של הגדרות רלוונטיות למסך התצוגה.

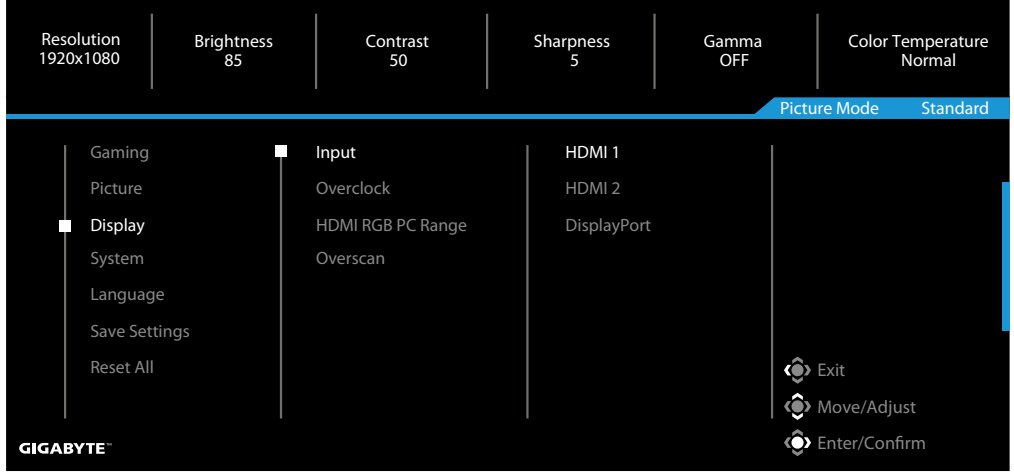

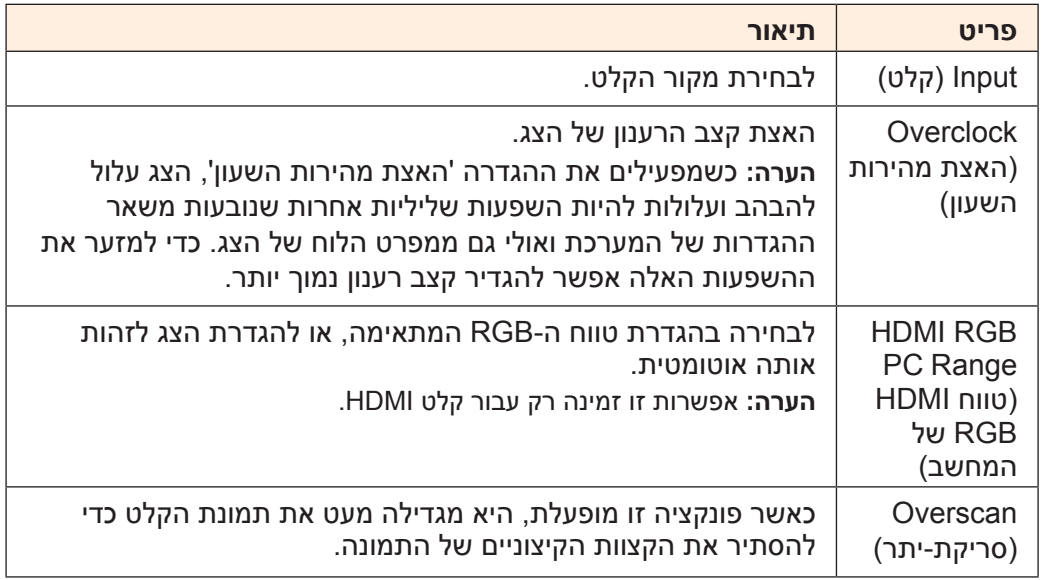

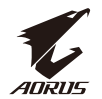

## **System( מערכת(**

# לקביעת תצורתן של הגדרות רלוונטיות למערכת.

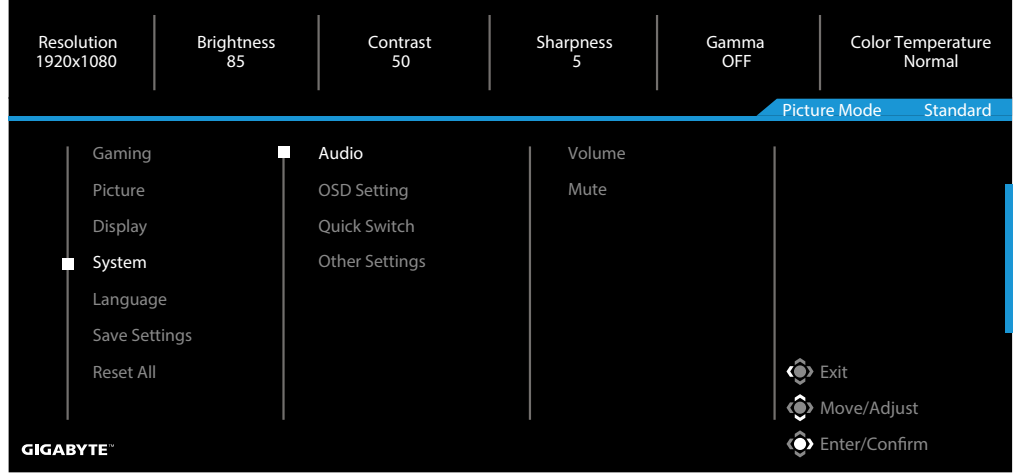

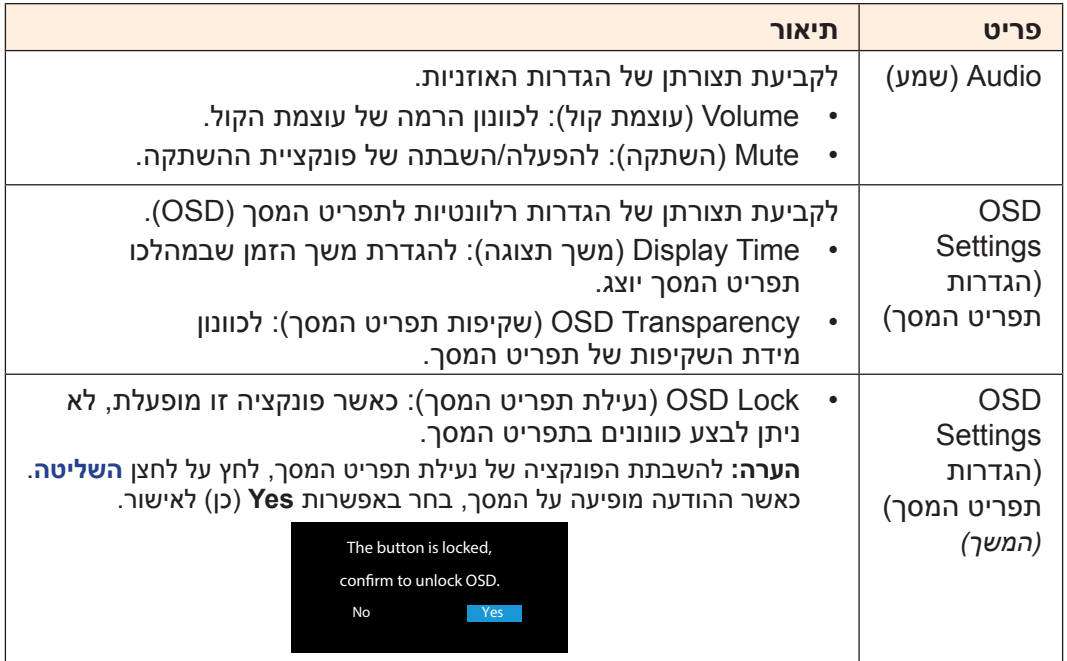

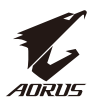

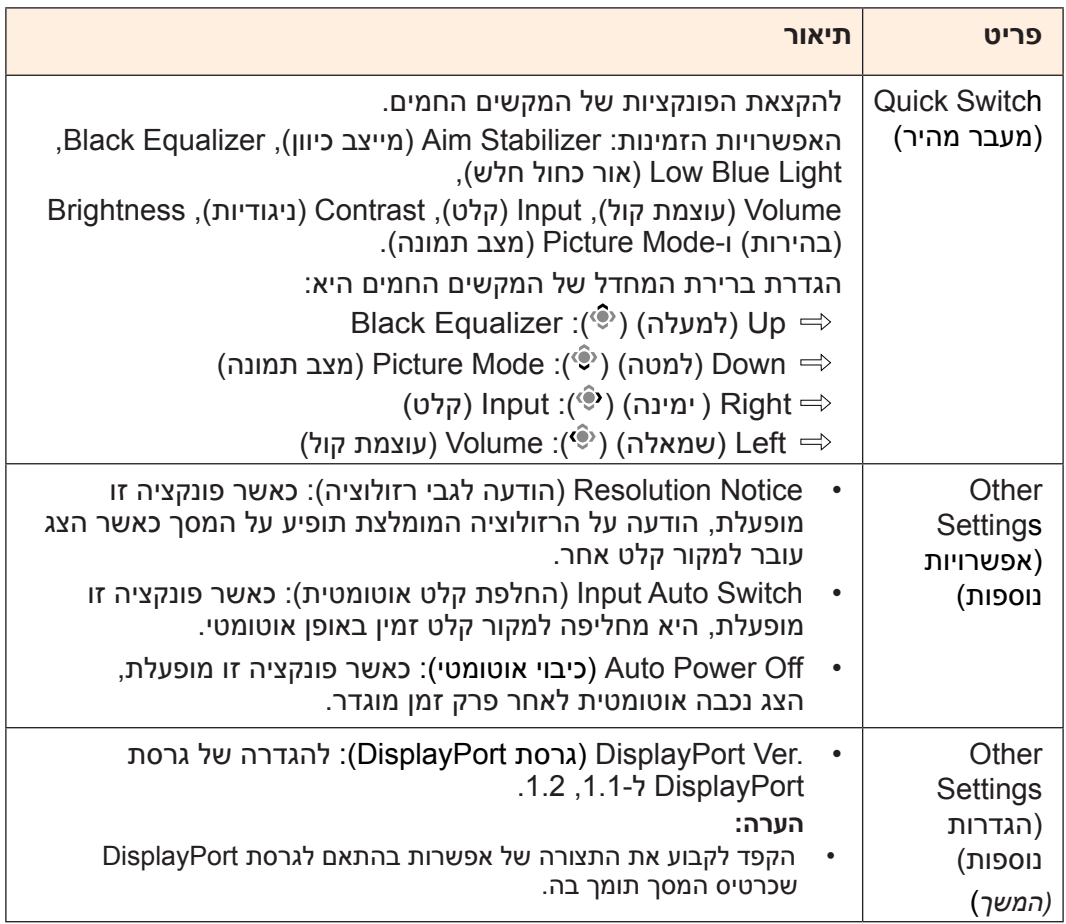

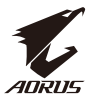

# **Language( שפה(**

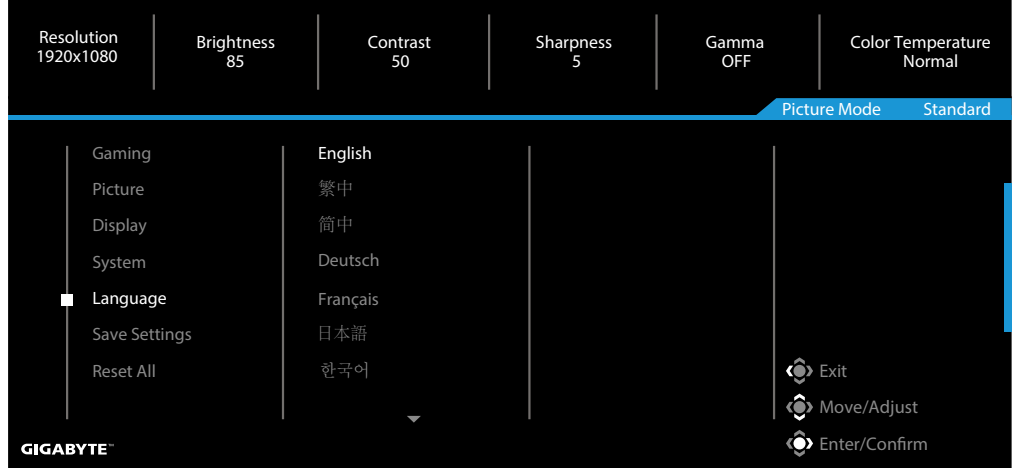

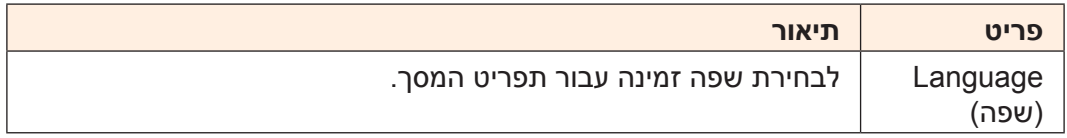

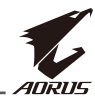

# **Settings Save( שמירת הגדרות(**

לשמירת כל הנתונים.

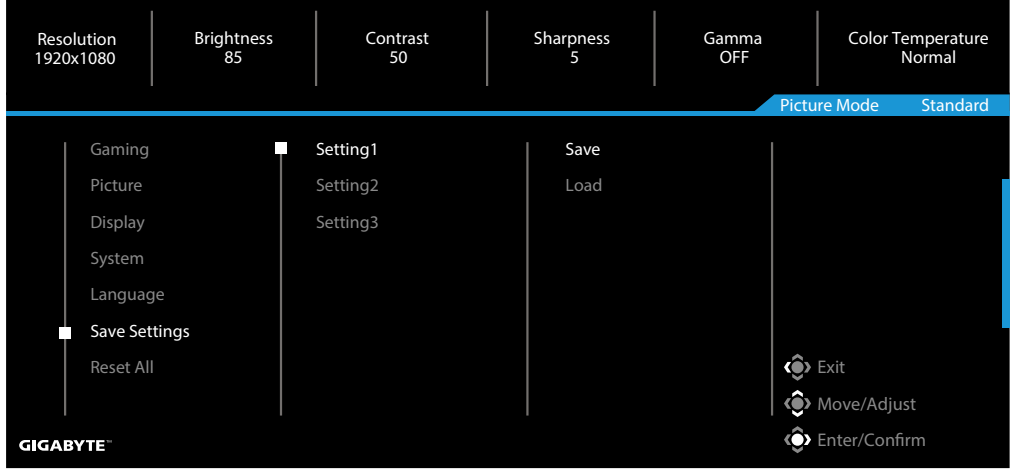

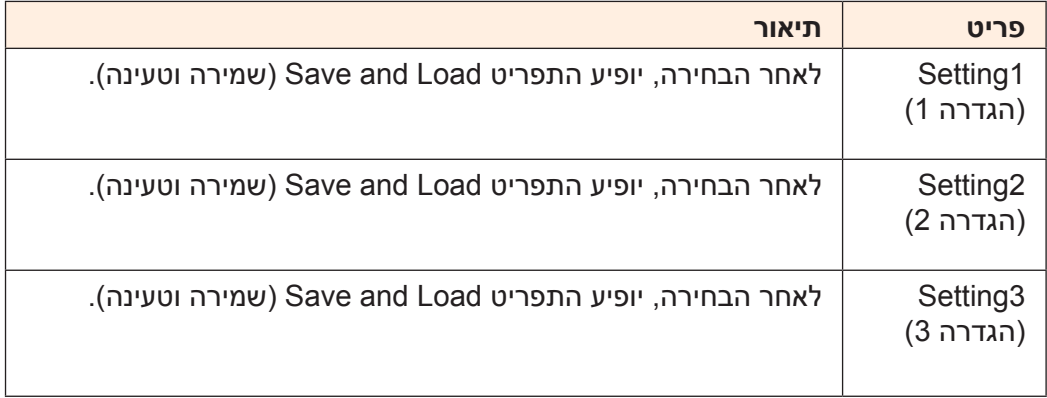

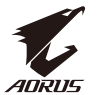

# **All Reset( אפס הכל(**

### לשחזור הצג להגדרות ברירת המחדל של היצרן.

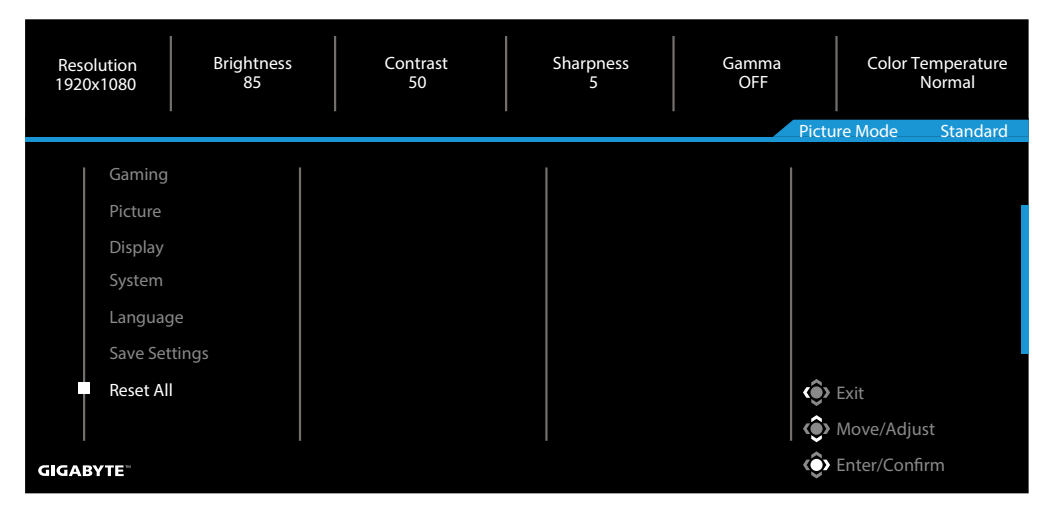

<span id="page-41-0"></span>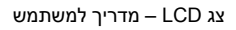

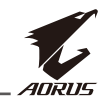

# **נספחים**

#### מפרטים

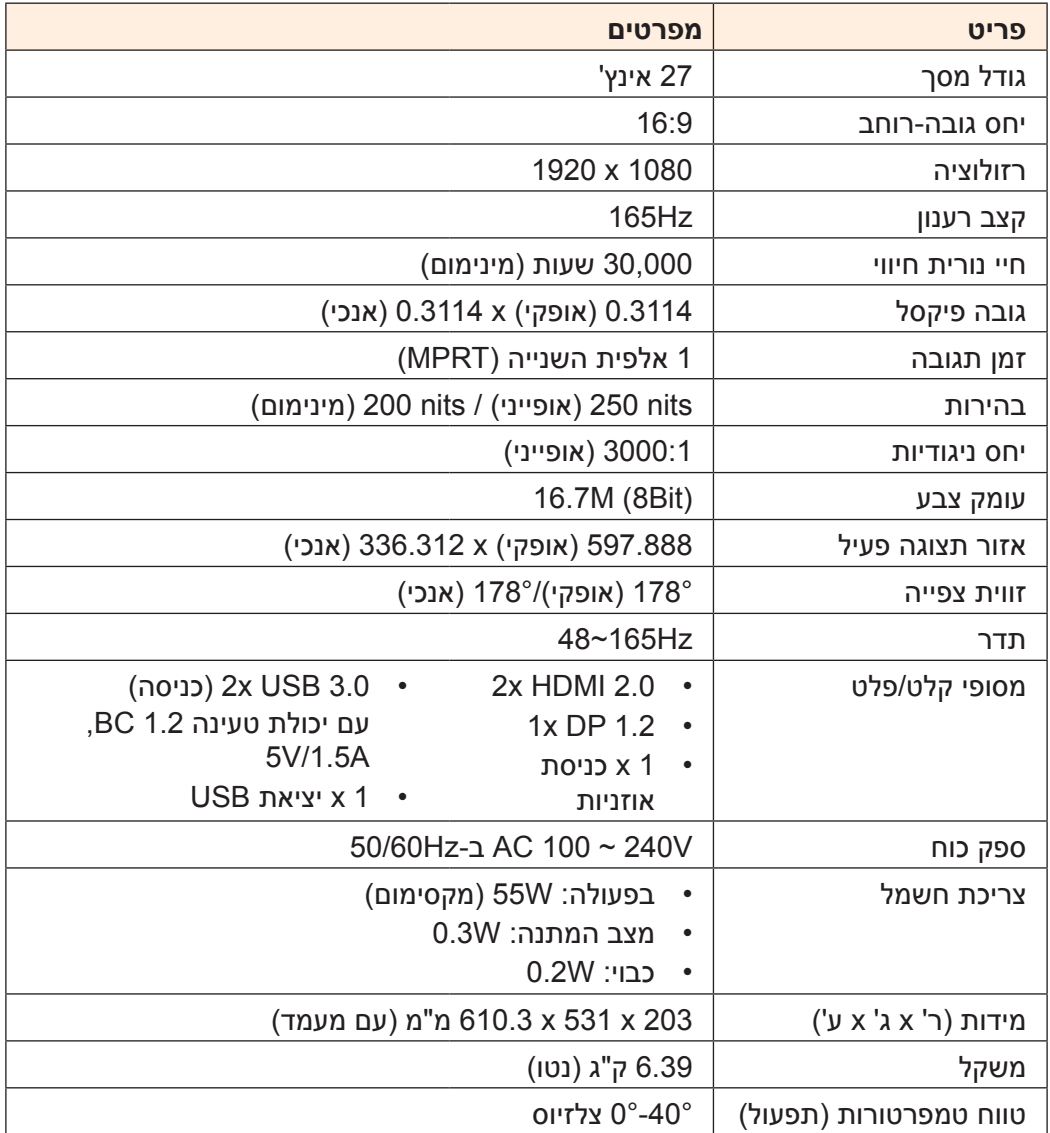

**הערה:** המפרטים כפופים לשינוי ללא הודעה.

<span id="page-42-0"></span>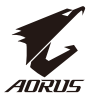

### רשימת תזמונים נתמכים

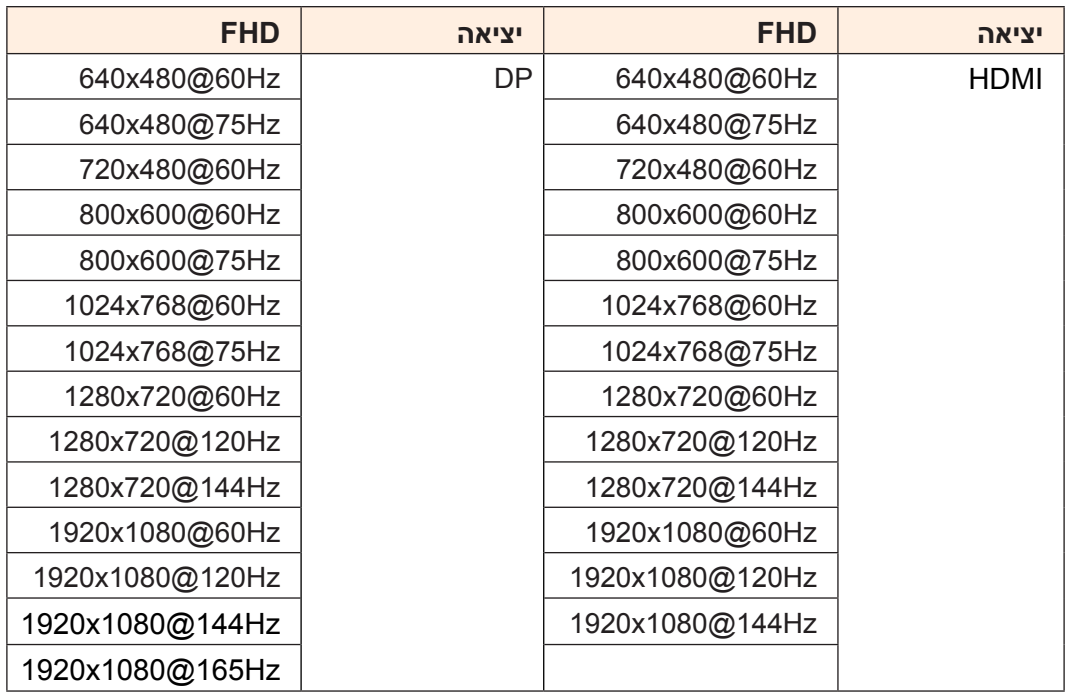

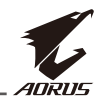

### פתרון בעיות

<span id="page-43-0"></span>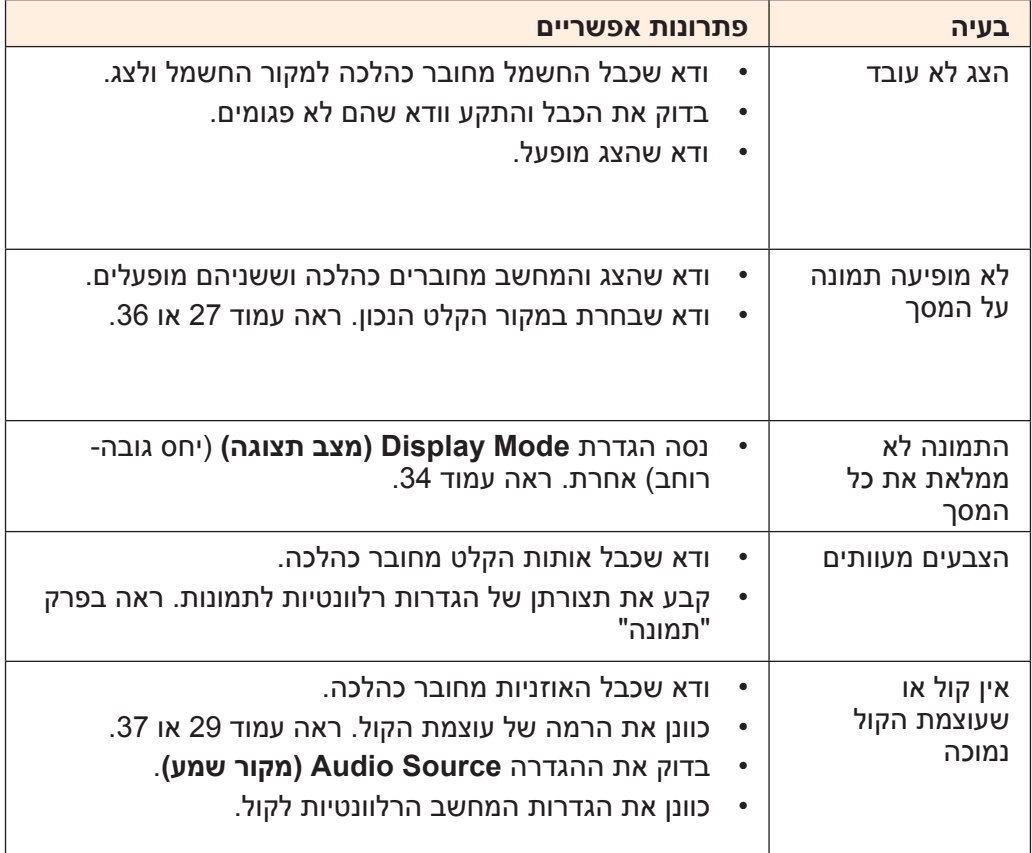

**הערה:** אם הבעיה נמשכת, פנה לשירות הלקוחות שלנו לקבלת סיוע נוסף.

<span id="page-44-0"></span>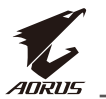

#### טיפול בסיסי

כאשר מצטבר על המסך לכלוך, בצע את הפעולות הבאות לניקוי המסך:

- נגב את המסך באמצעות מטלית בד רכה ונקייה ממוך, להסרת שאריות אבק.
- רסס או התז את נוזל הניקוי על מטלית בד רכה. לאחר מכן, נגב את המסך בזהירות עם המטלית הלחה.

#### **הערה:**

- הקפד שהמטלית תהיה לחה, אבל לא רטובה.
- כשאתה מנגב את המסך, הימנע מהפעלת כוח רב מדי.
- חומרי ניקוי שוחקים או מבוססי-חומצה עלולים להזיק למסך.

### הערות לגבי טעינת USB

המכשירים הבאים לא תואמים למצב 1.2 BC של CDP. כאשר מחובר למחשב מפצל, אי אפשר לטעון את המכשירים הבאים באמצעות כבל ה-USB.

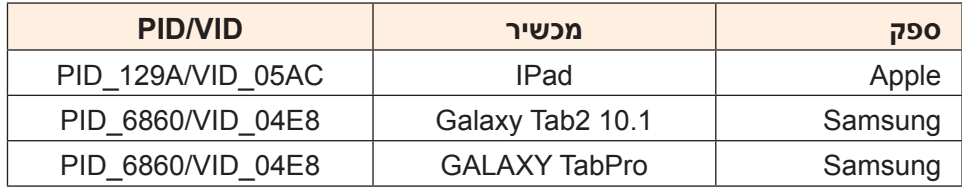

### מידע על שירות GIGABYTE

מידע נוסף לגבי השירות זמין באתר האינטרנט הרשמי של GIGABYTE, בכתובת: https://www.gigabyte.com/